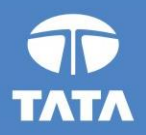

# **FAP R12 Upgrade project**

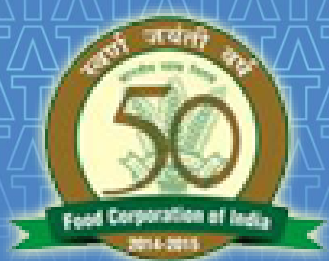

# **FOOD CORPORATION OF INDIA**

# R12 General Ledger Training 19 August 2016

Experience certainty.

**IT Services Business Solutions** Outsourcing

# **Agenda**

# □ Key Processes From General Ledger

- **Manual Journal Entry** 
	- Auto Copy
- **Manual Journal Entry Approval**
- **Journal Posting**
- **Journal Reversal**
- Account Inquiry
- Third Party Accounts
- Recurring Journal
- Reports
- Questions?
- □ Hands-On

# **Key Changes - GL**

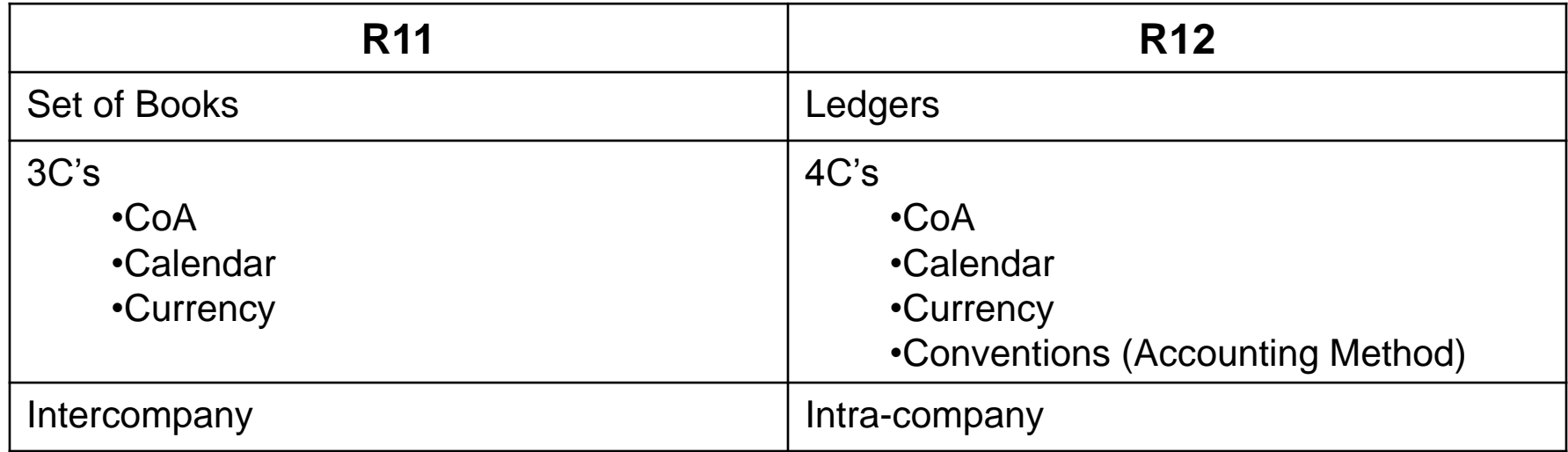

### **Manual Journal Entry (UM 2-5 & 11-21)**

- Simple Manual Journal Entry
- **IOGA**
- **FCI Paddy Milling**
- FCI Unconnected/ Missing Wagon
- **FCI Prior Period Item**
- Interco IOM Railroad
- **IOM within same unit**
- Same Unit- IOR
- **Transfer In Against Stocks Received**
- **FCI Loss regularization**
- **Inter Office Remittances (IOR)**
- **FCI Interco Fast Collection Account**
- **Interco IOCPF**
- 

### **Manual Journal Entry (Cont…)**

- **Enter Journal header**
- **Enter the Header level DFF values (if any)**
- **Enter Journal Lines**
- Enter the Line level DFF values (if any)
- Check Funds
- Reserve Funds
- Approve
- Post

# **Manual Journal Entry (Cont...)**

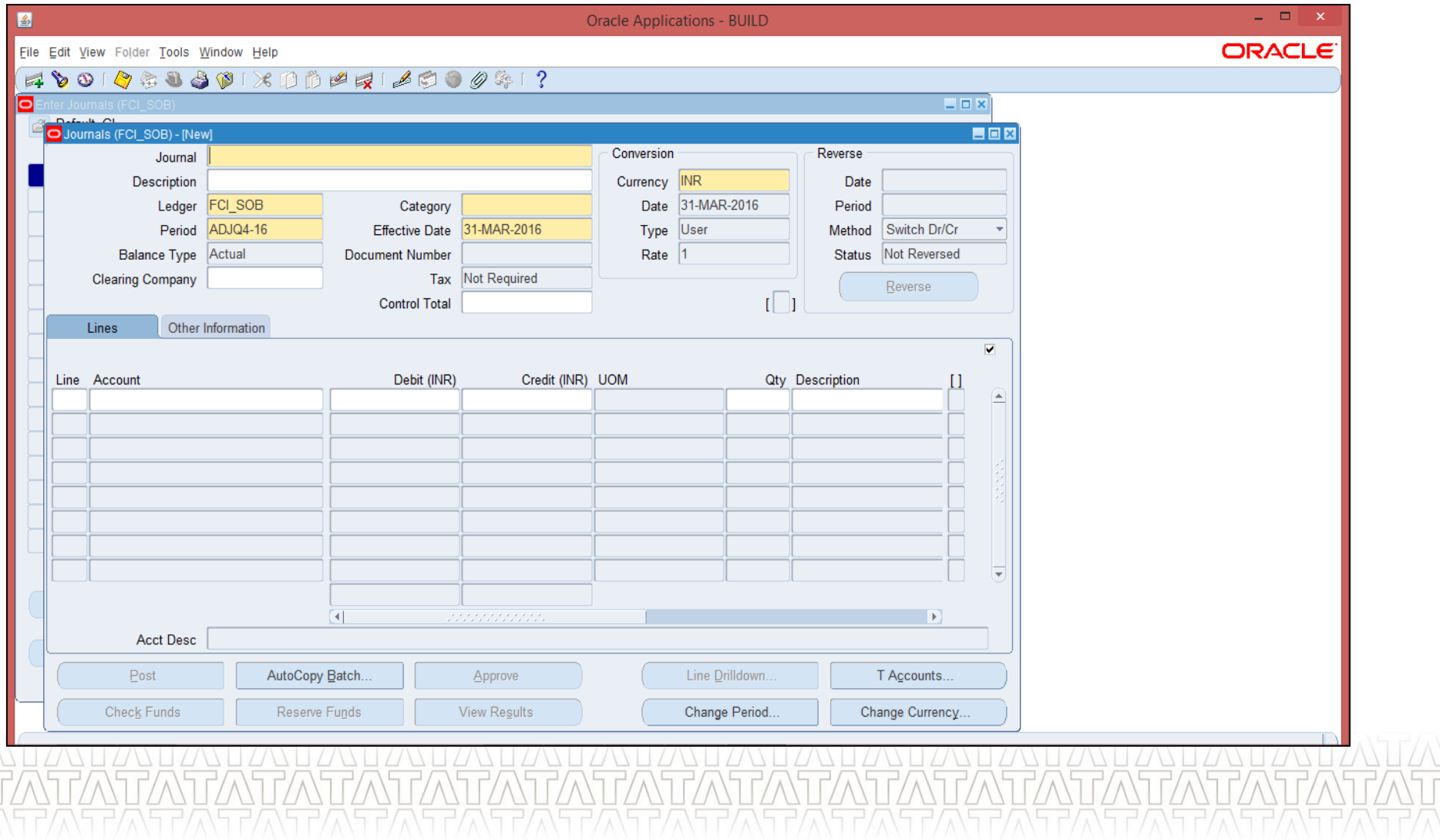

### **TATA CONSULTANCY SERVICES**

# **Manual Journal Entry (Cont...)**

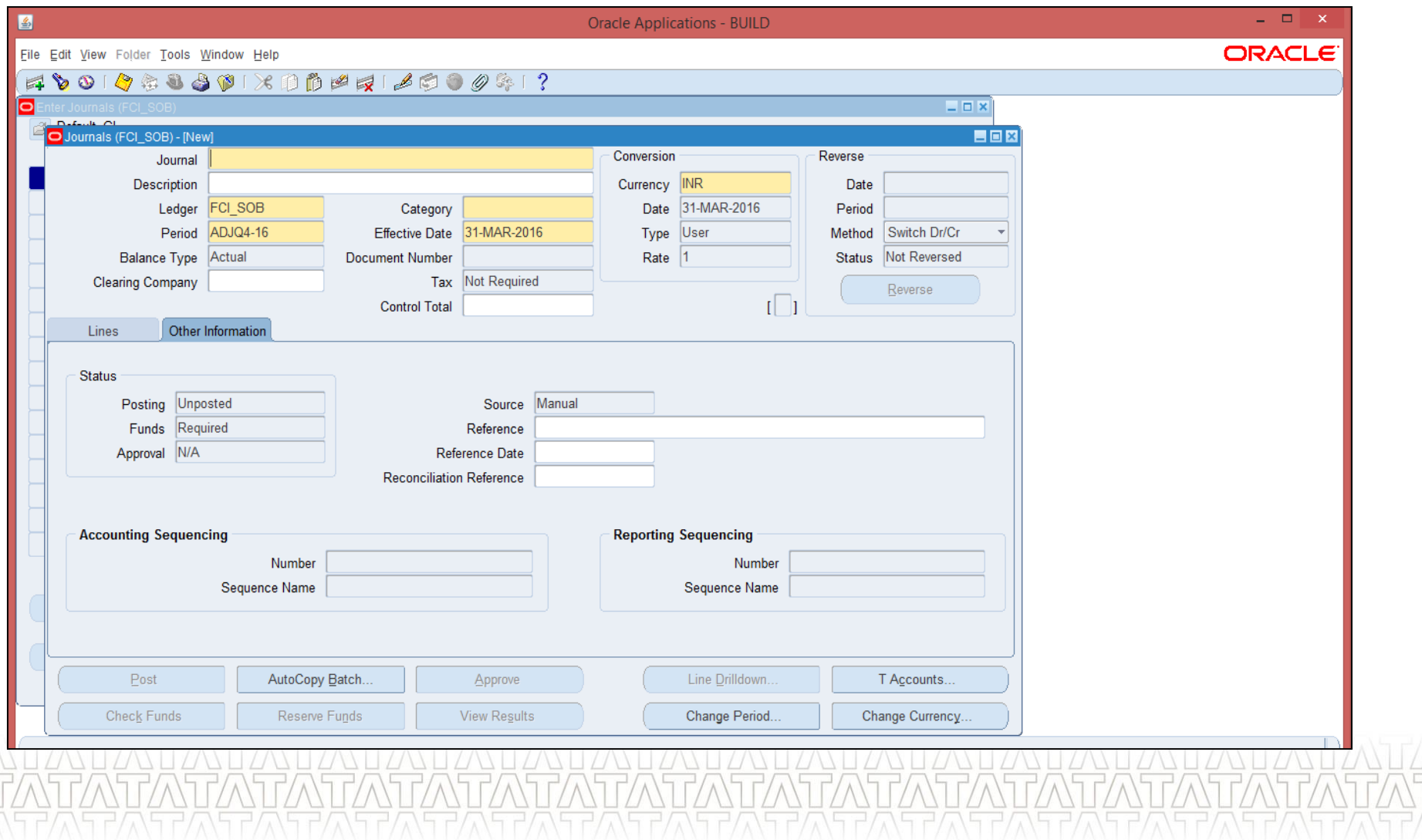

### **TATA CONSULTANCY SERVICES**

### **Manual Journal Entry - Auto Copy (UM 10)**

- New Button in JE Form
- Used for copying existing journal entries

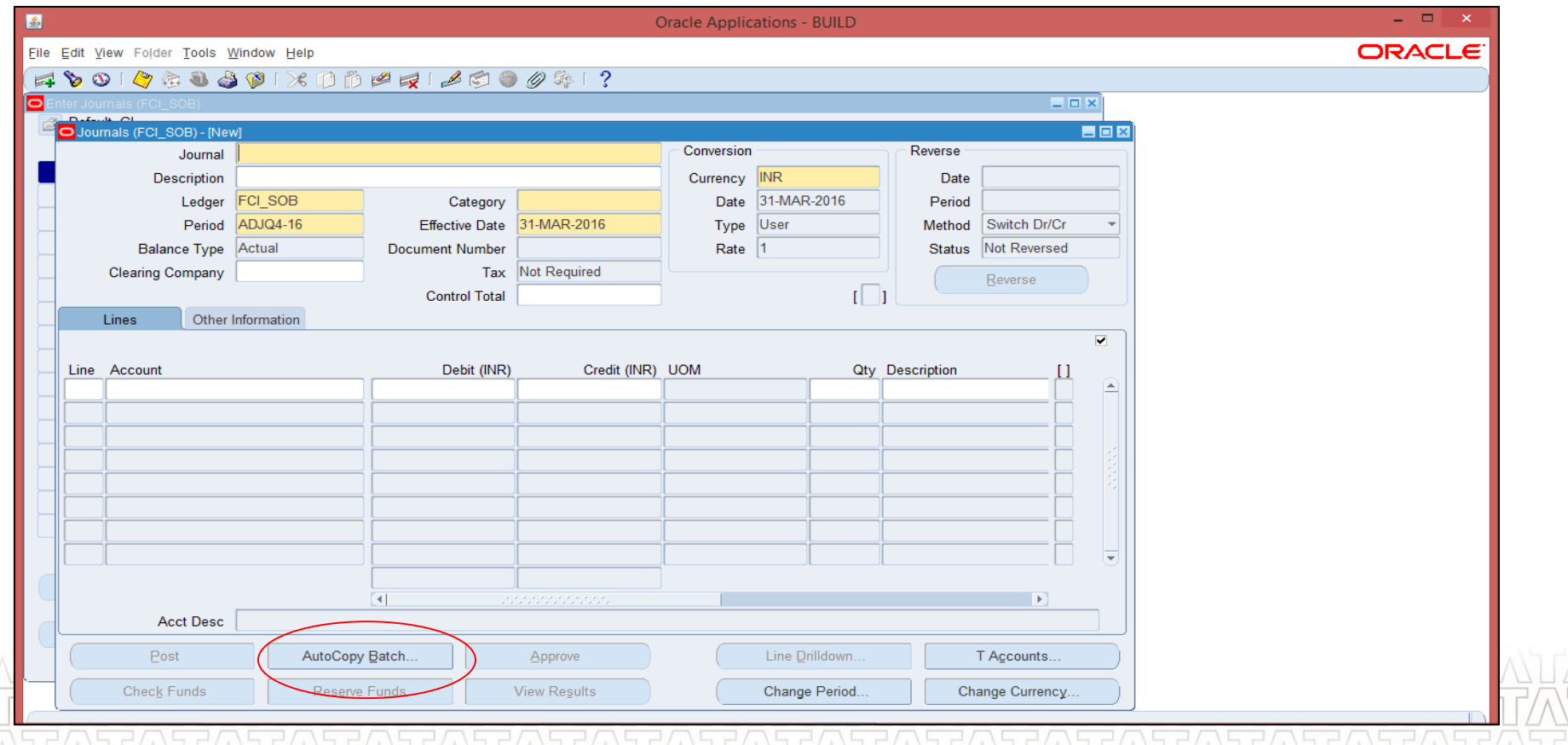

### **Manual Journal Entry - Auto Copy (Cont...)**

- **Click on Auto Copy button**
- **Enter the Name and Period**

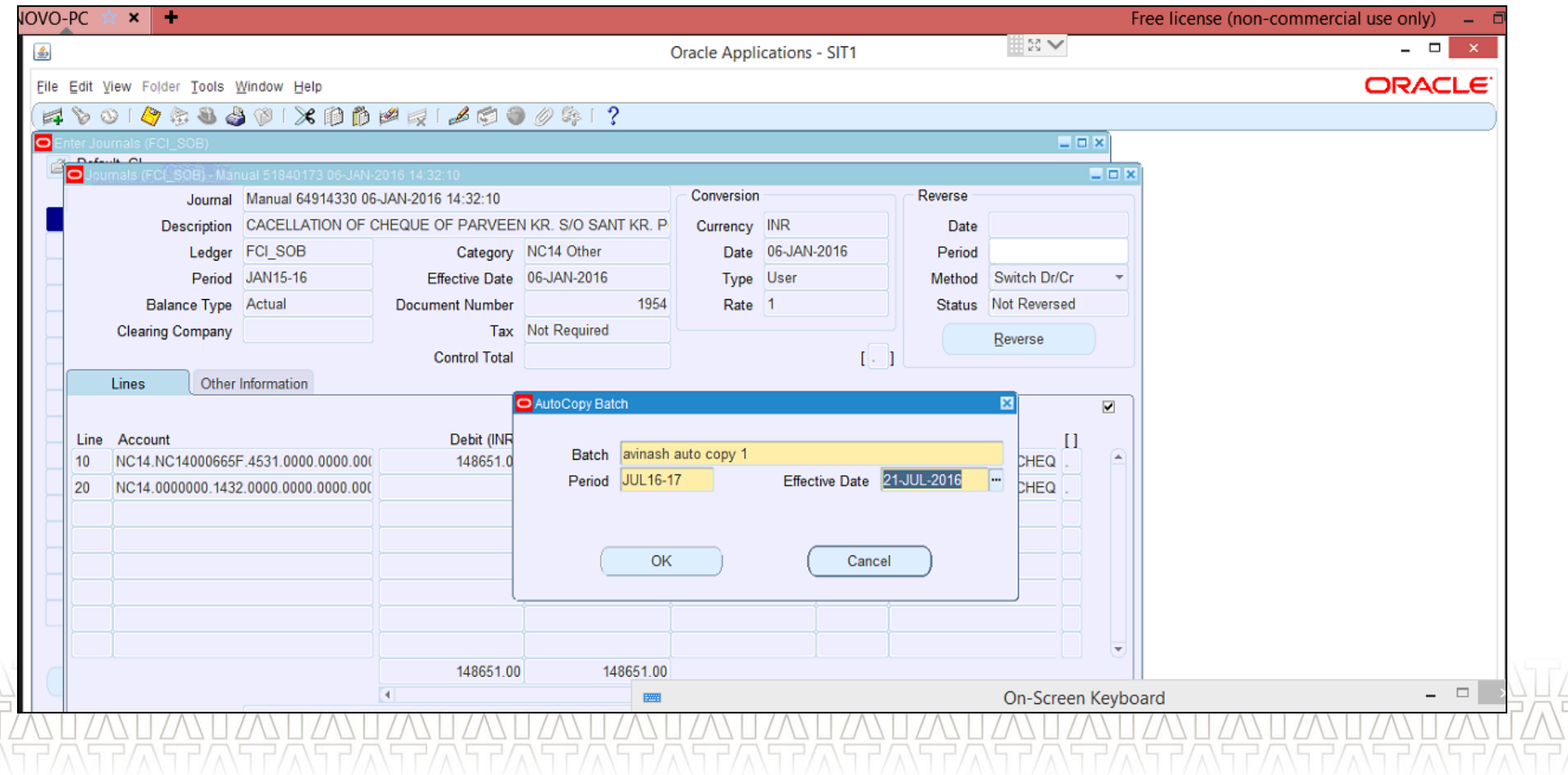

### **Manual Journal Entry - Auto Copy (Cont...)**

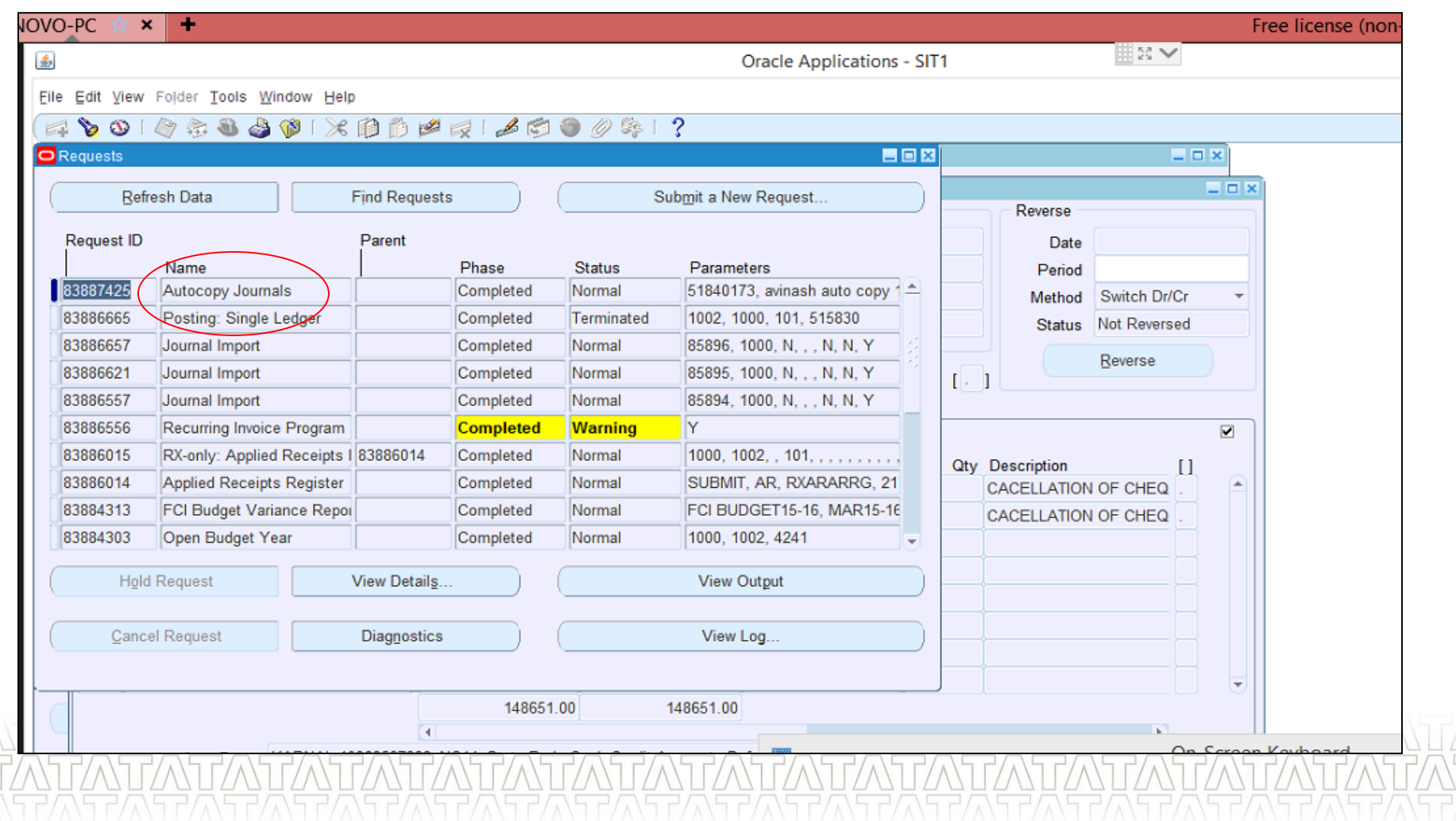

### **TATA CONSULTANCY SERVICES**

V)<br>V)

### **Manual Journal Entry - Auto Copy (Cont...)**

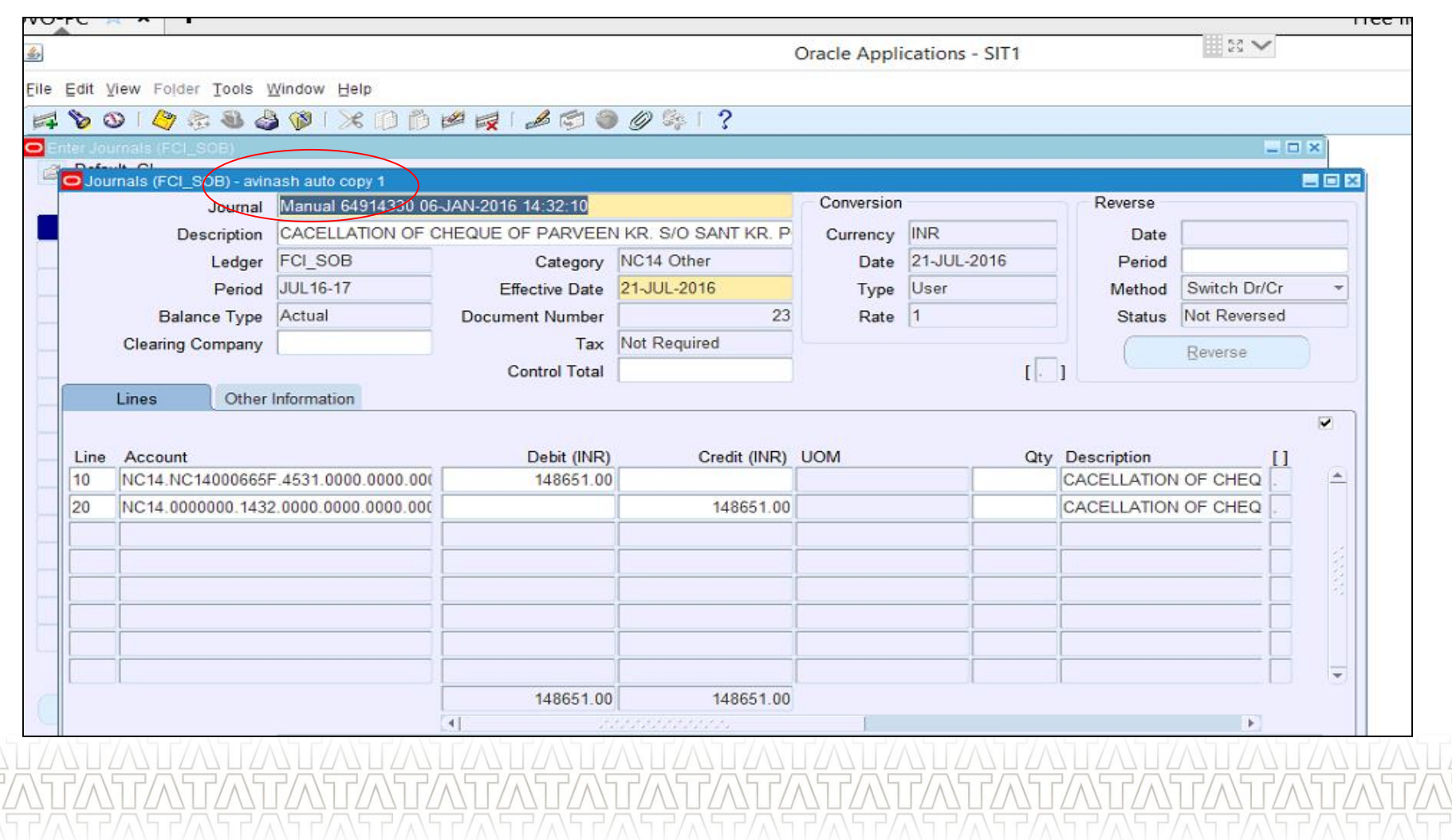

### **Manual Journal Entry Approval (UM 6 & 7)**

- **Initiate Approval**
- **Notification**
- Reassign to other unit in case of InterCo entries
- Approve, Reject or Request Information

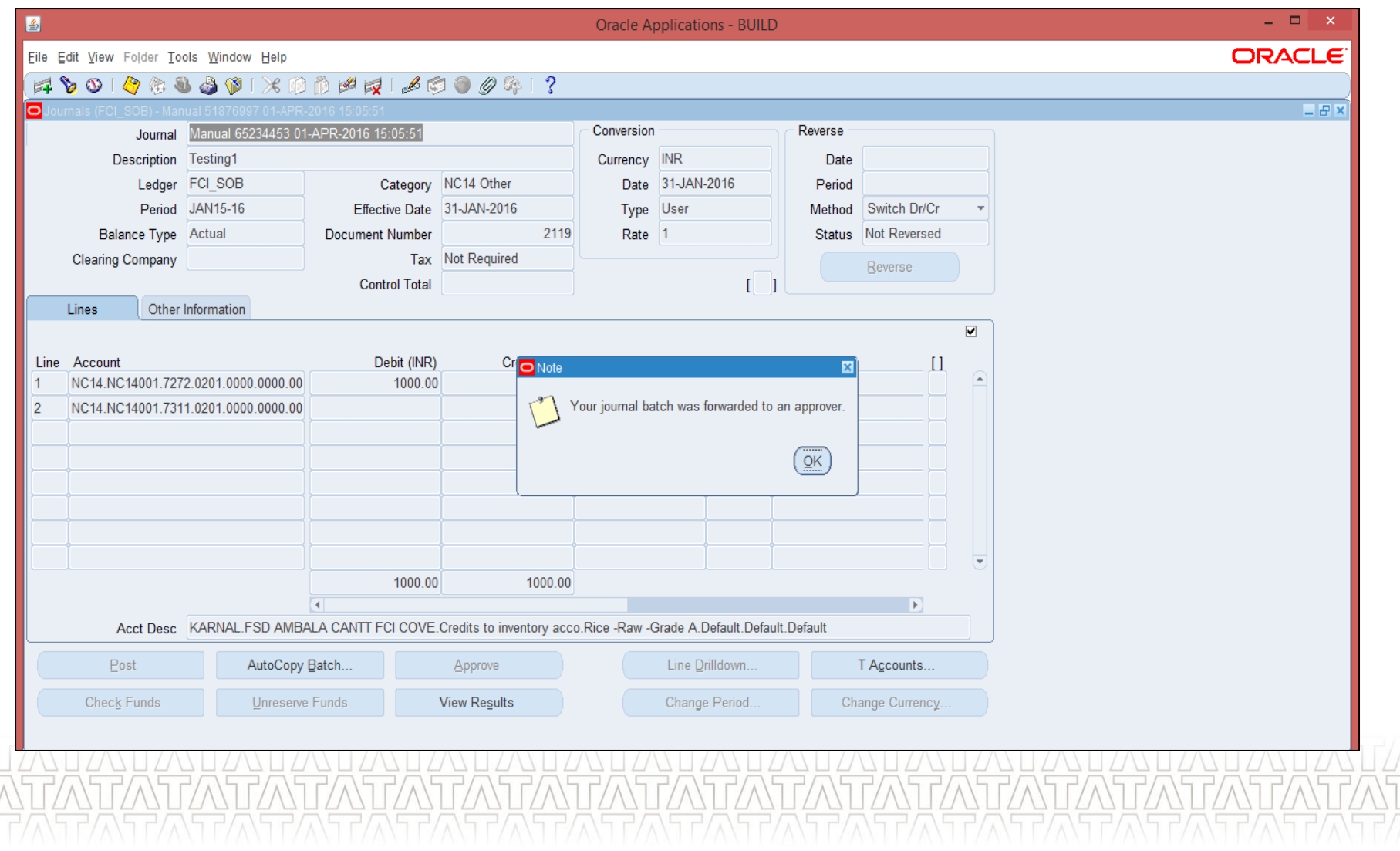

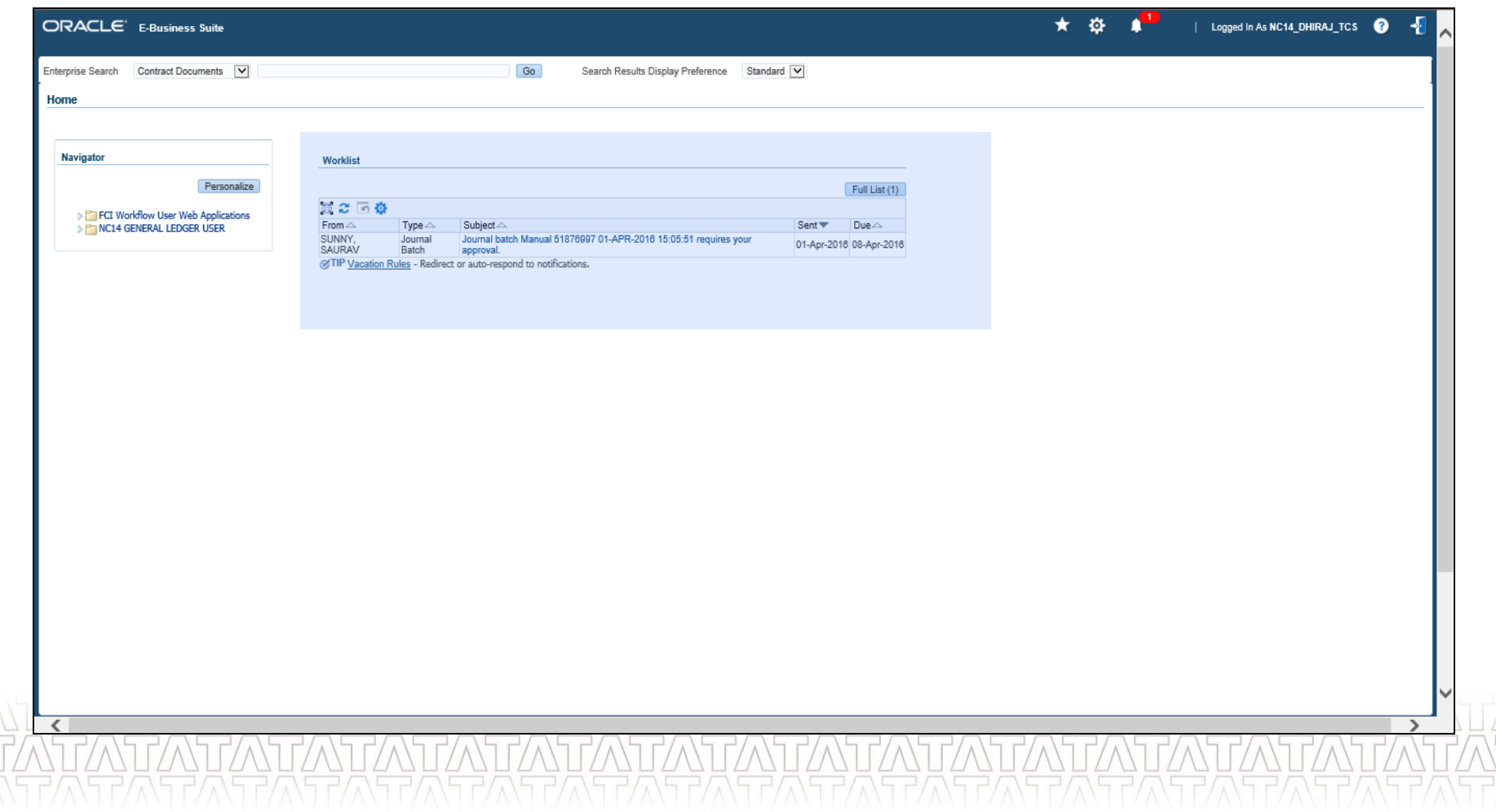

### **TATA CONSULTANCY SERVICES**

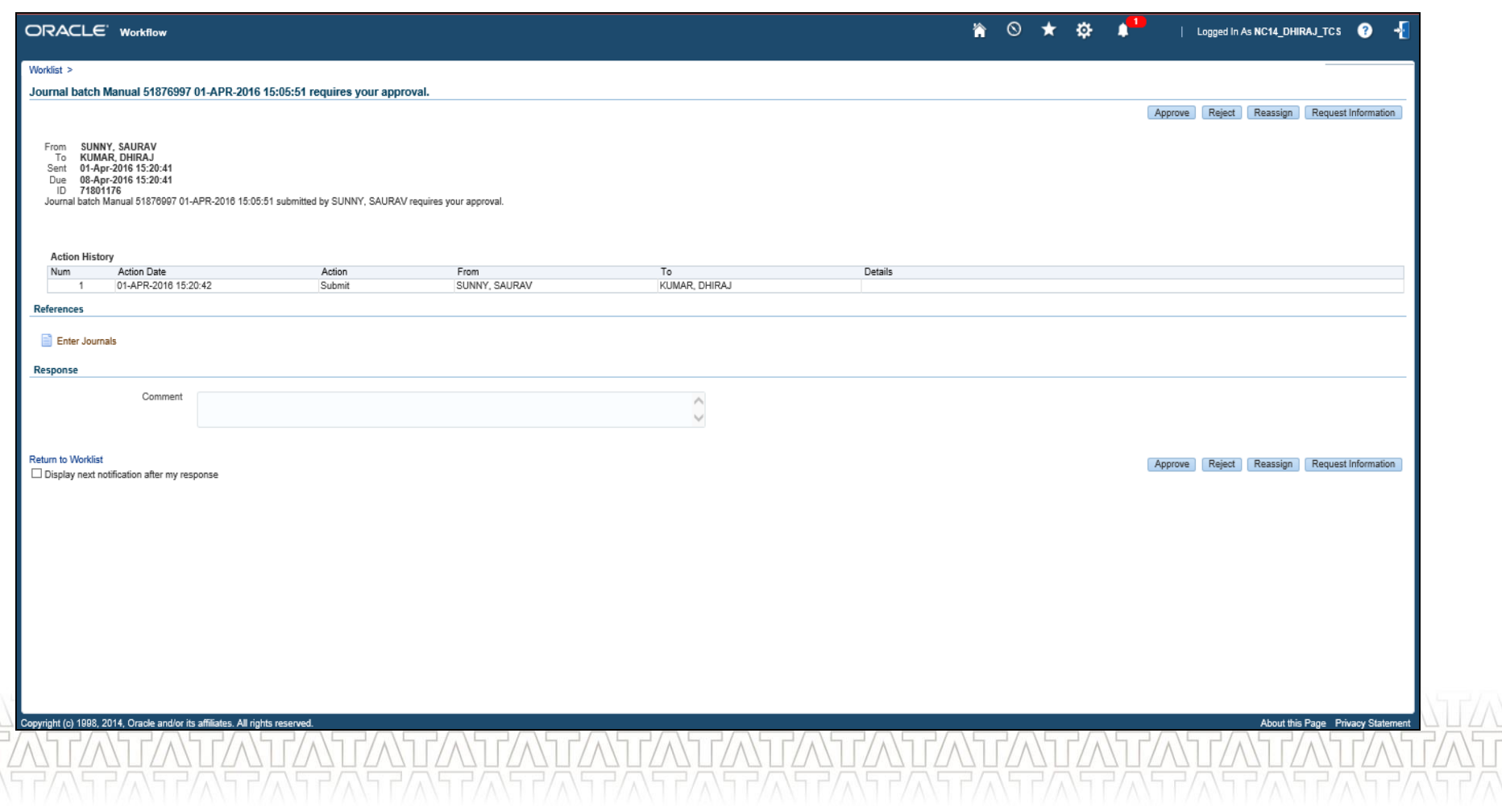

### **TATA CONSULTANCY SERVICES**

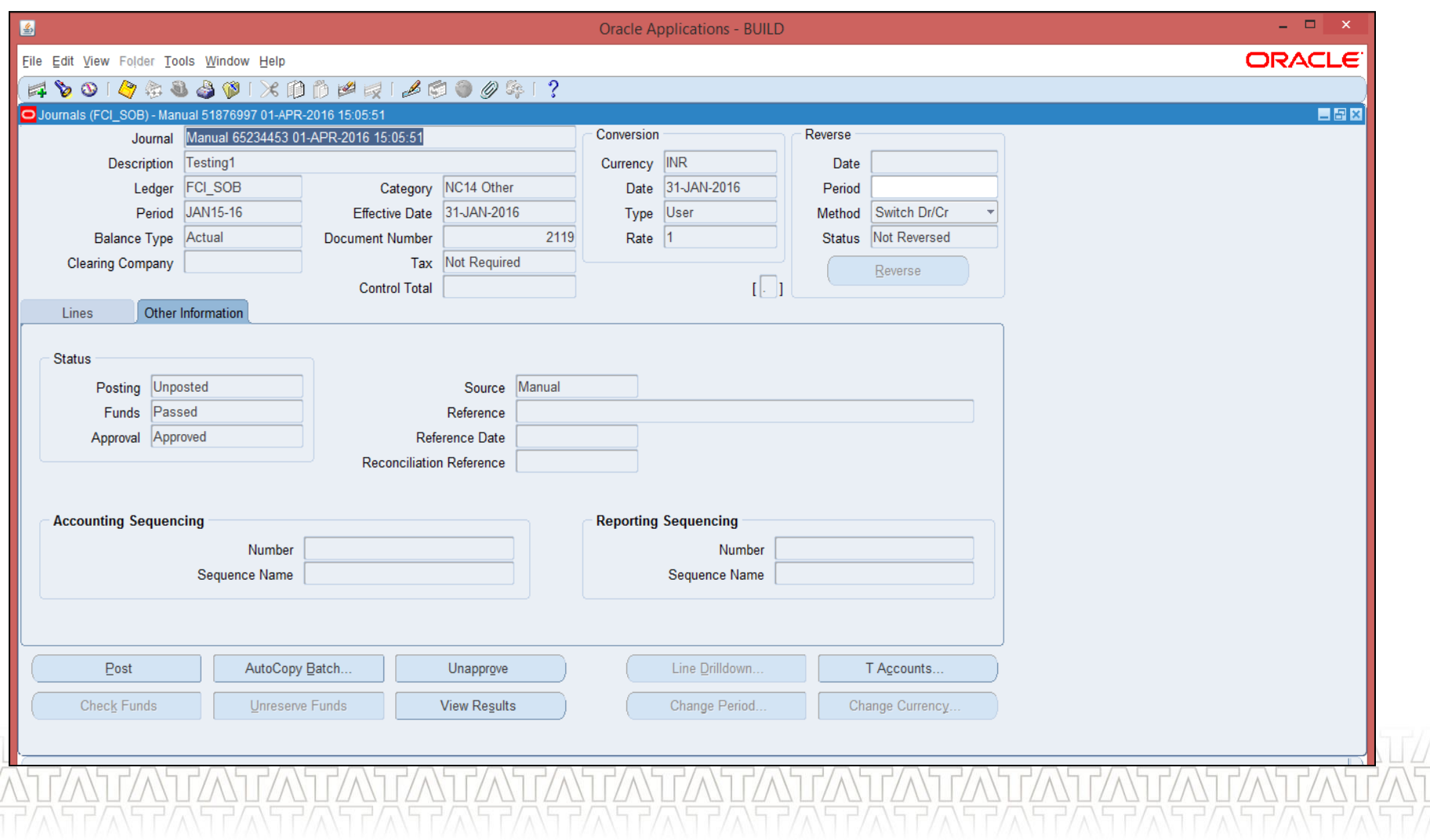

### **Journal Posting (UM 9)**

- **Journal Entries which are approved can be posted.**
- **Posting would be done automatically by the system**
- **Immediate Posting can be done through JE form or Post form**

### **Journal Posting (Cont...)**

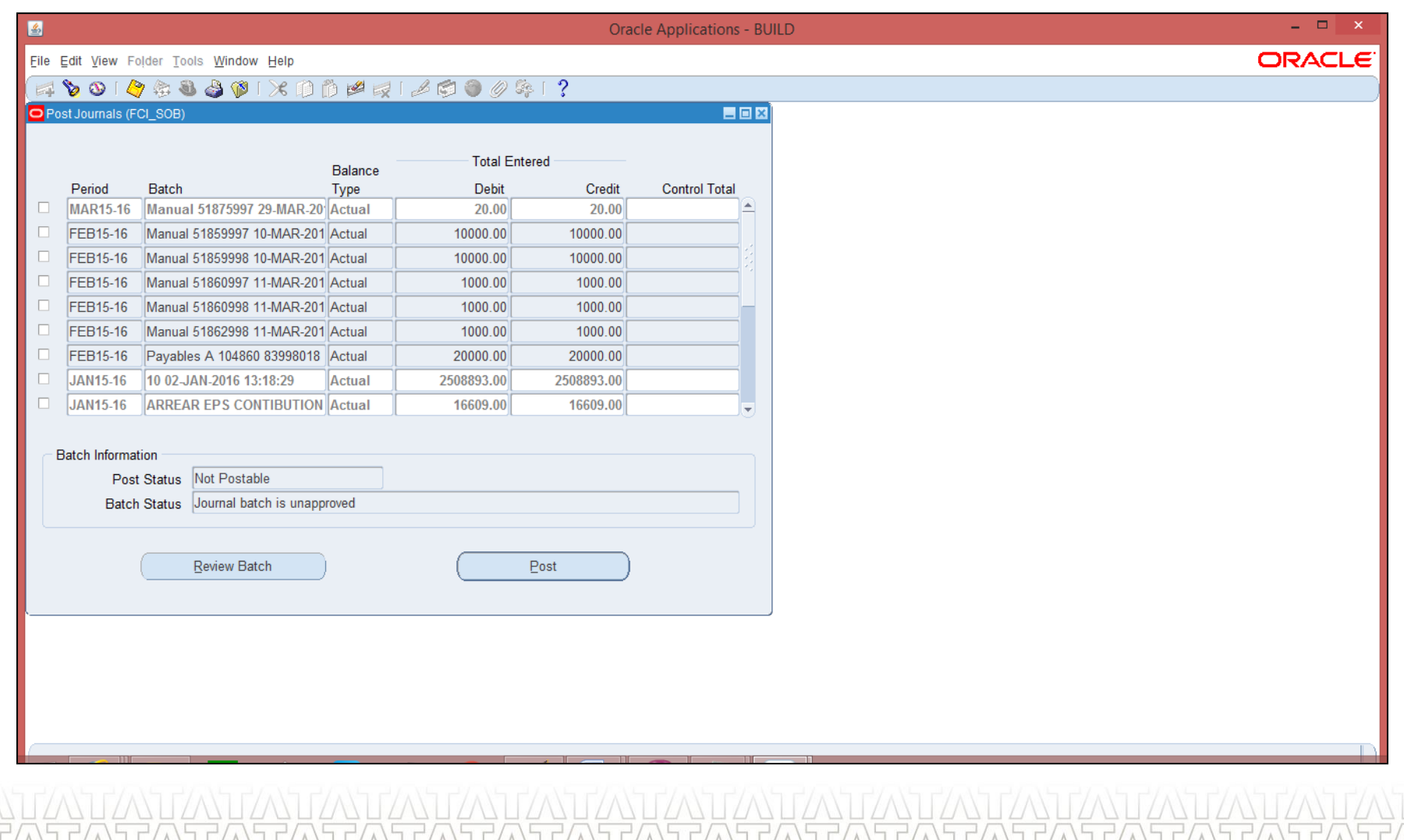

# **Journal Posting (Cont...)**

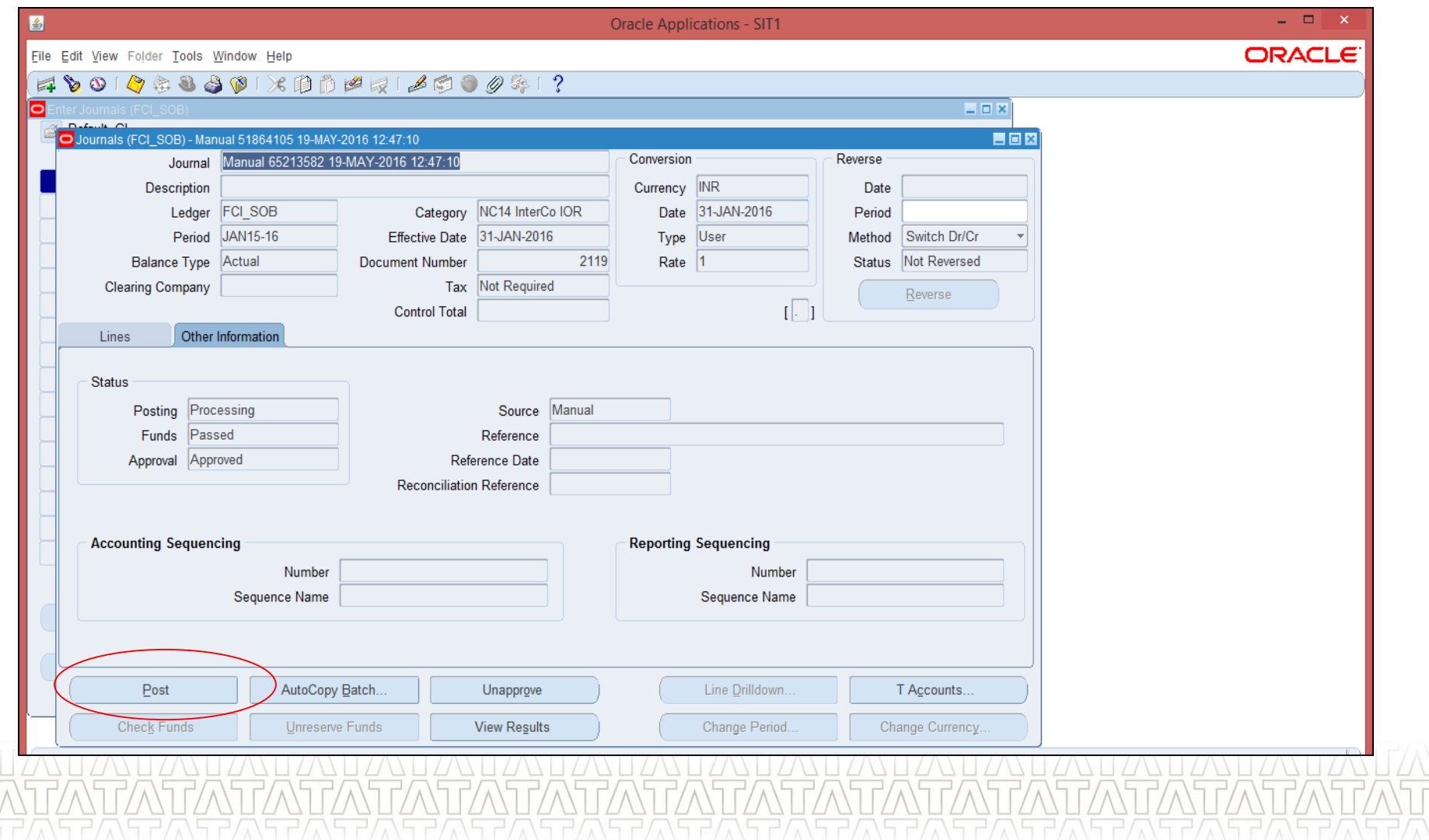

### **Journal Reversal (UM 22)**

- Enter the search criteria journal batch which you want to query/review.
- Click on Reverse button. Enter the Period in which the journal is to be reversed
- The reversed entry will have the name beginning with 'Rev'

### **R11**

- Un-posted journals can be reversed
- **Journals with frozen sources can be** reversed
- **Journals with source Assets can be**

reversed

### **R12**

Un-posted journals cannot be

reversed

- Journals with frozen sources cannot be reversed
- **Journals with source Assets cannot** be reversed

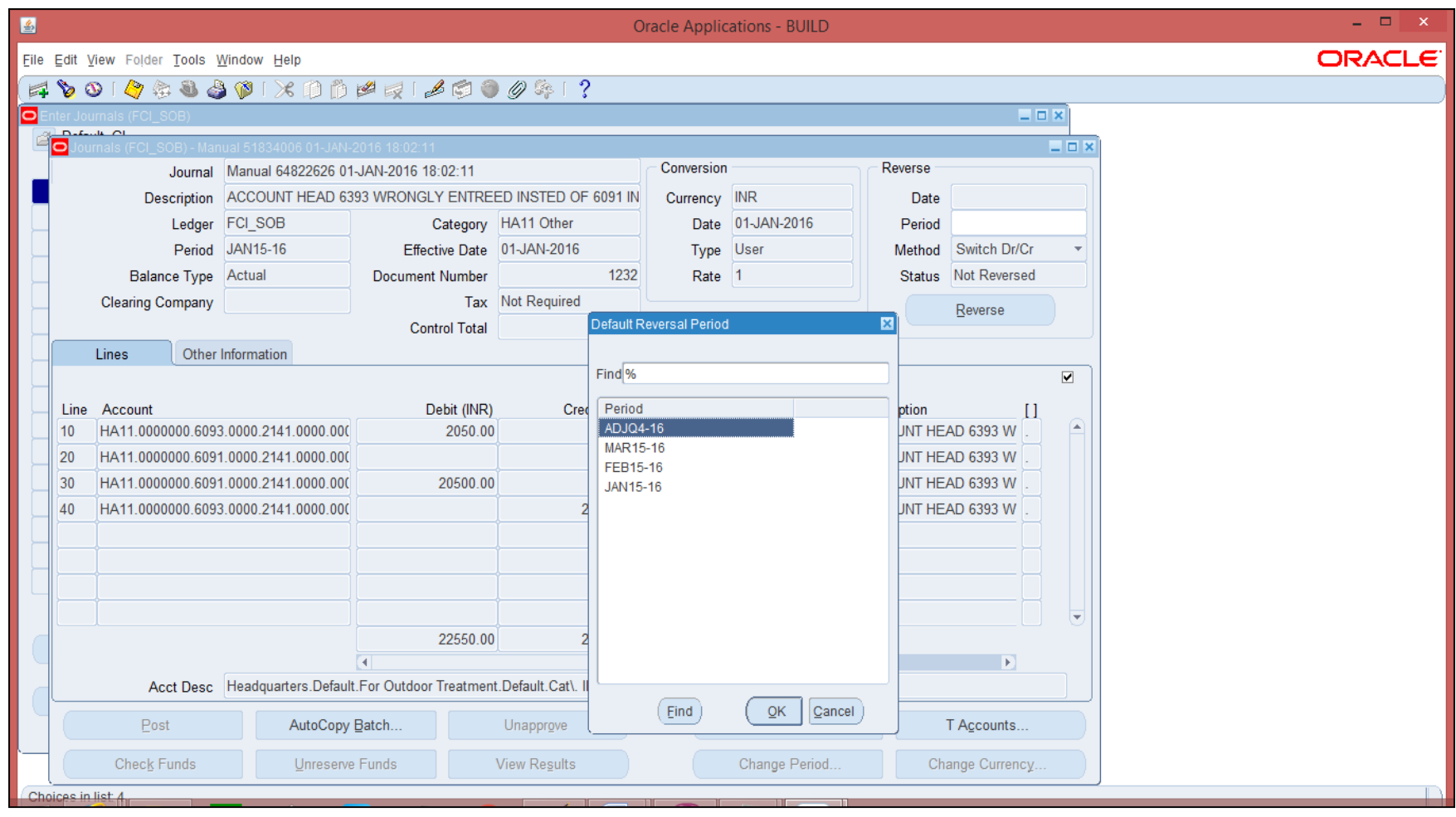

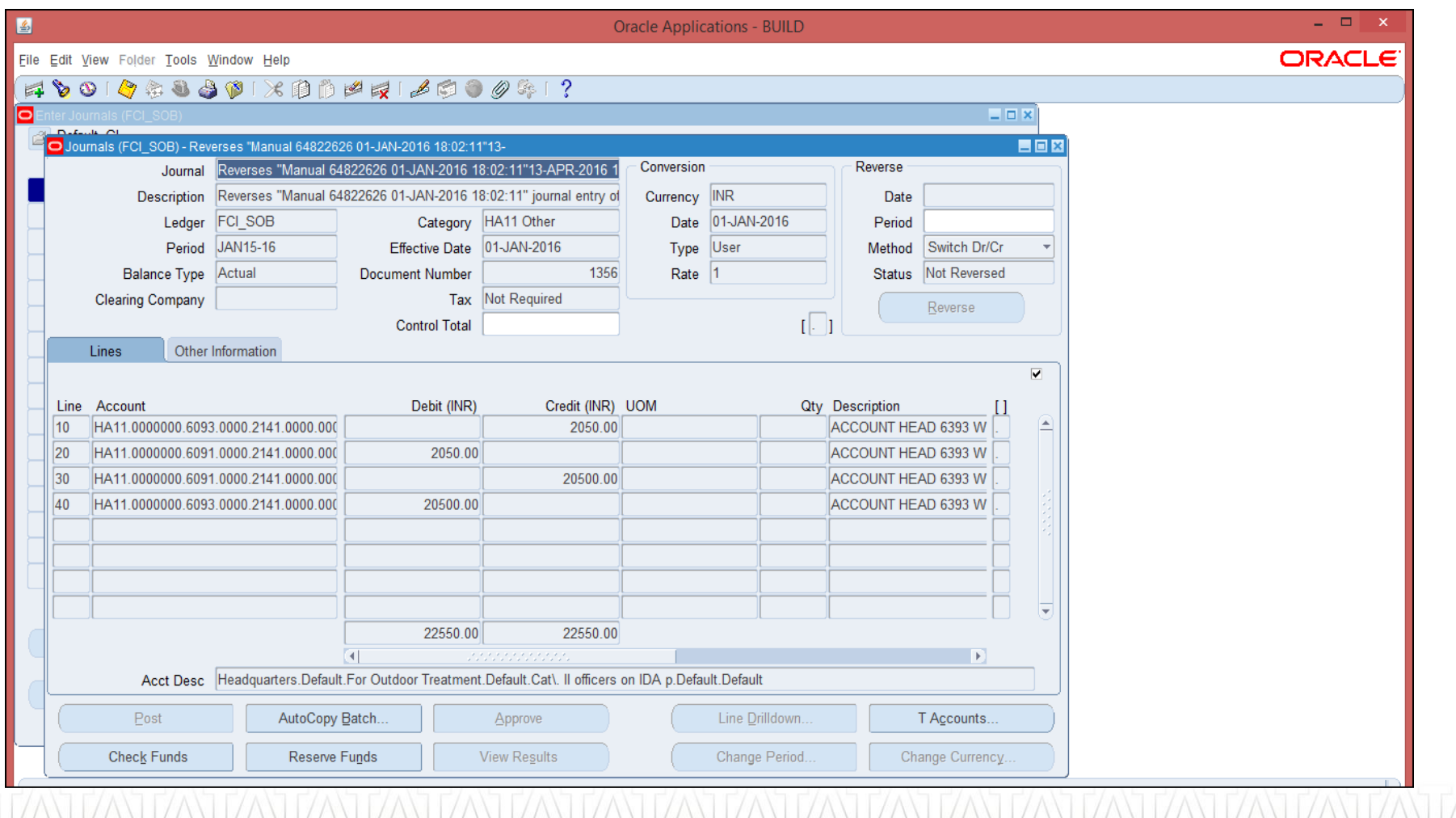

**STASTA** 

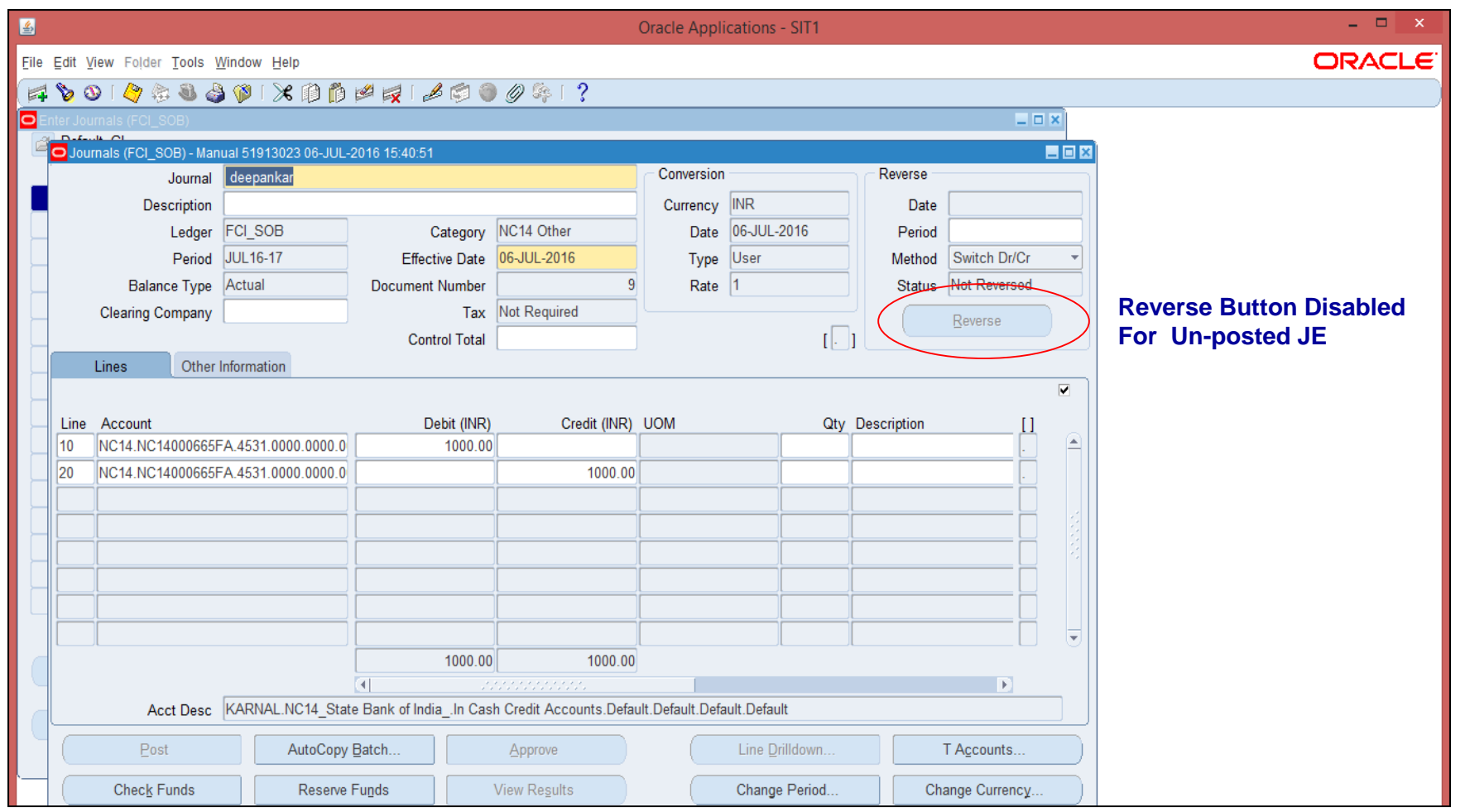

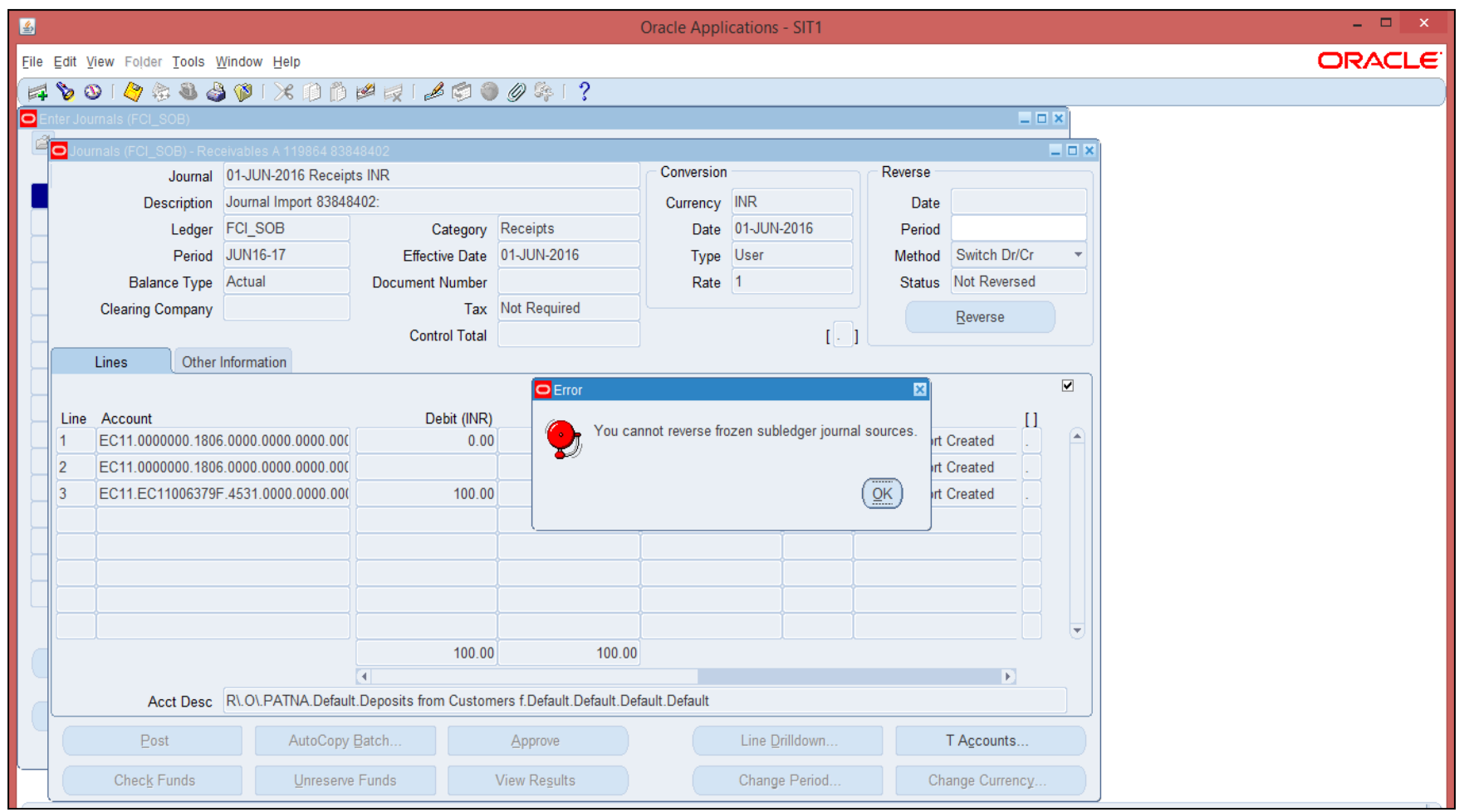

# **Account Inquiry (UM 26 & 27)**

- Account inquiry shows account balances for summary and detail accounts.
- Allows drill down to activity that comprises detail account balances, including activity from payables and receivables

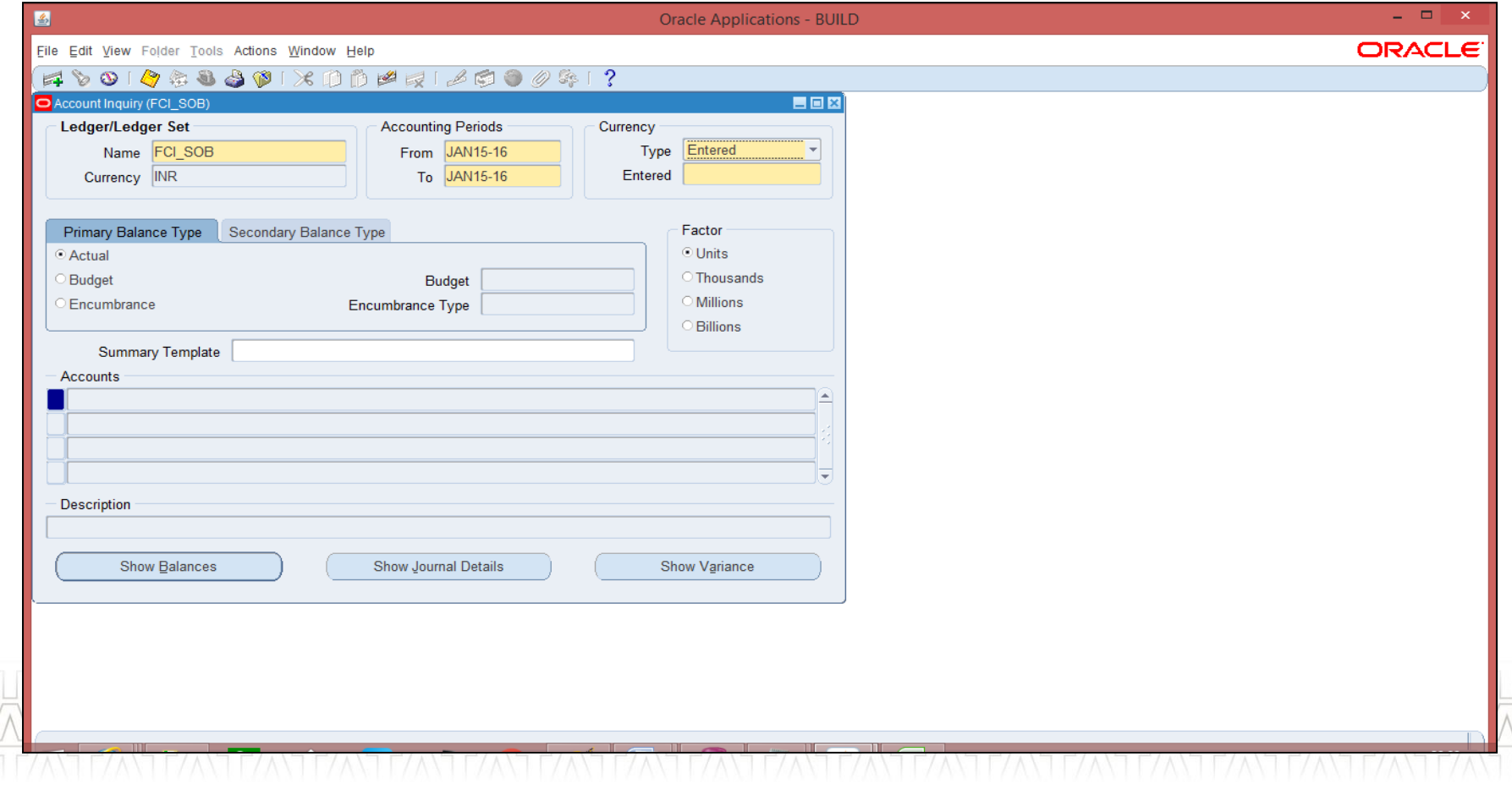

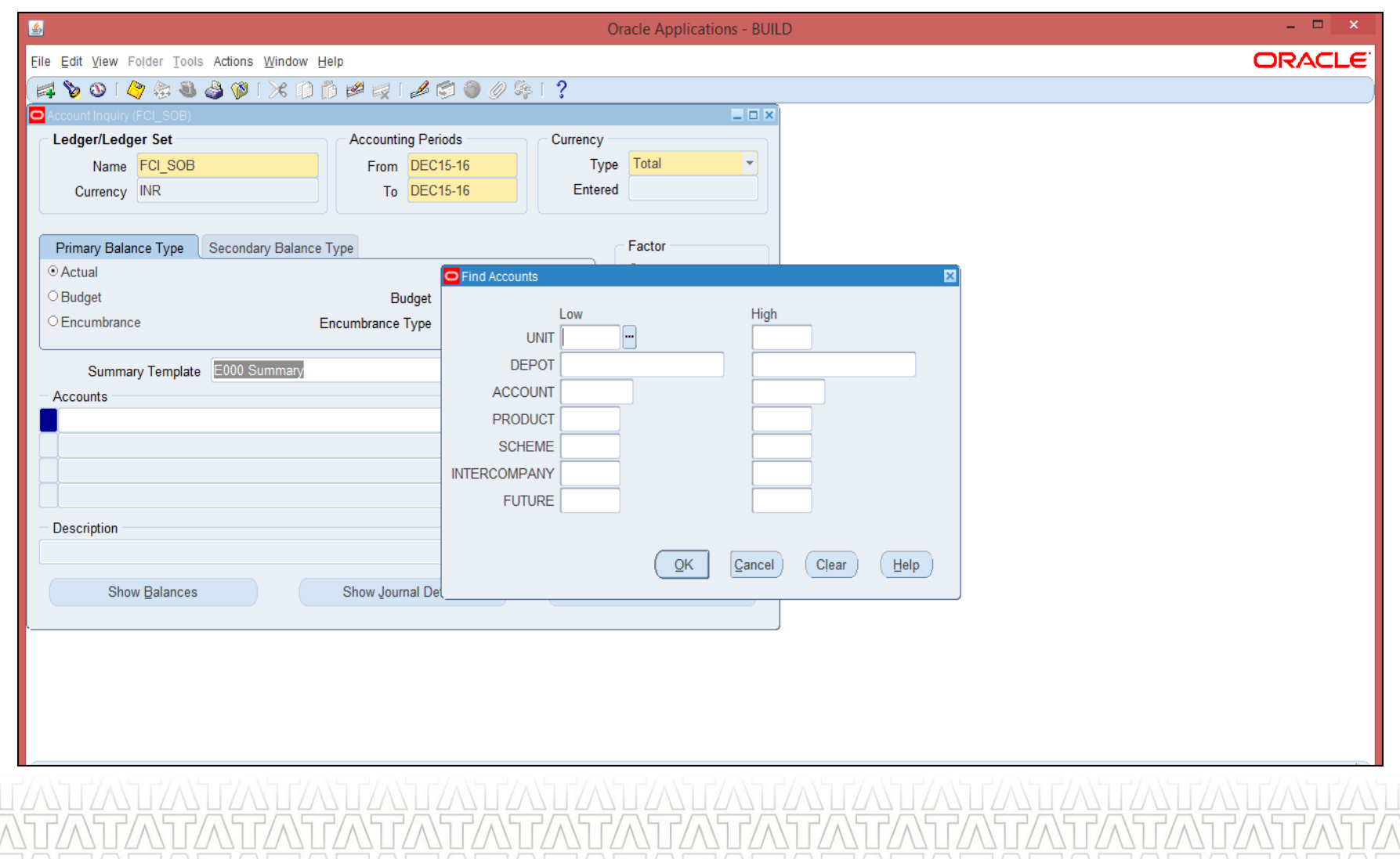

### **TATA CONSULTANCY SERVICES**

 $\frac{1}{\sqrt{1}}$ 

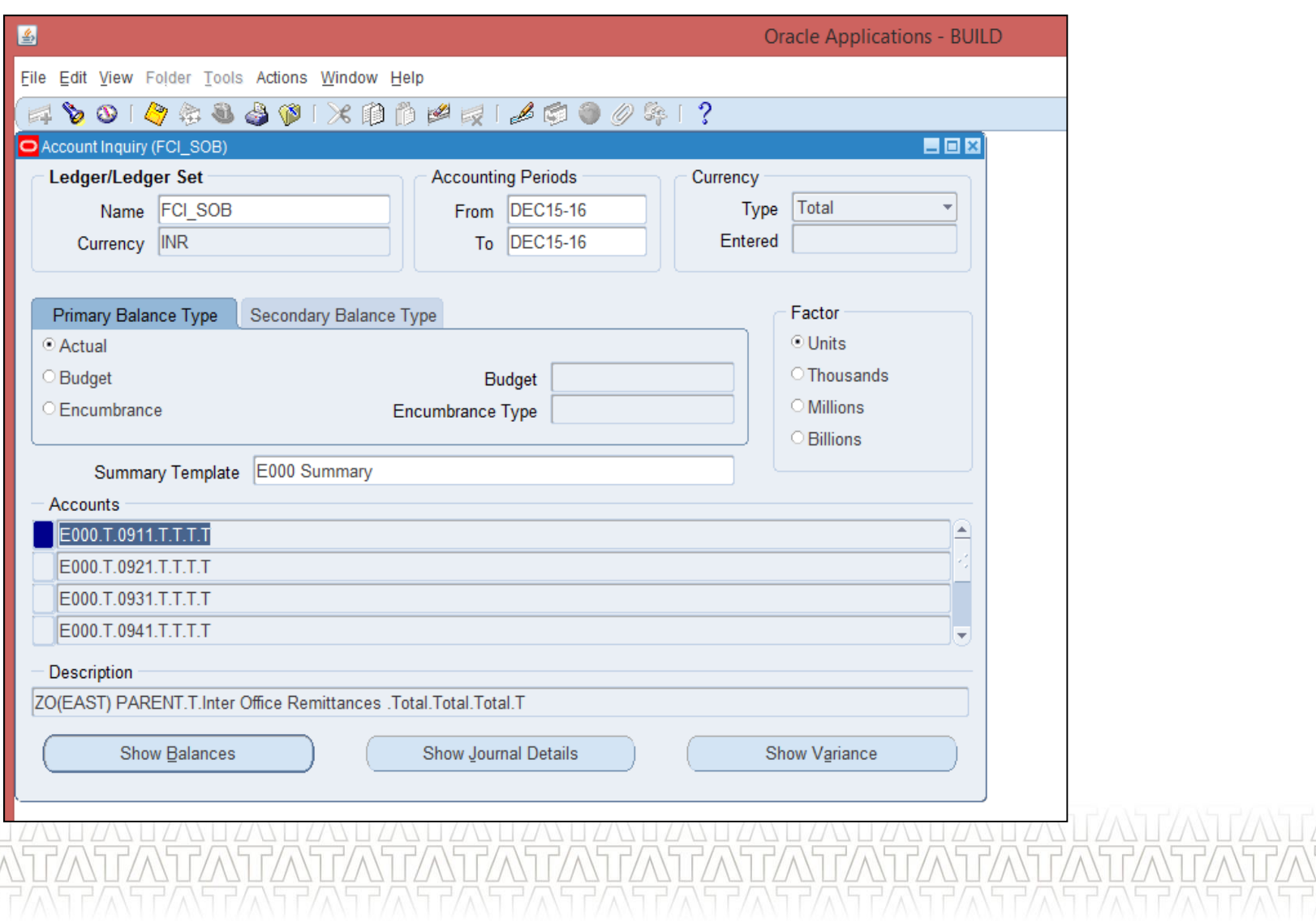

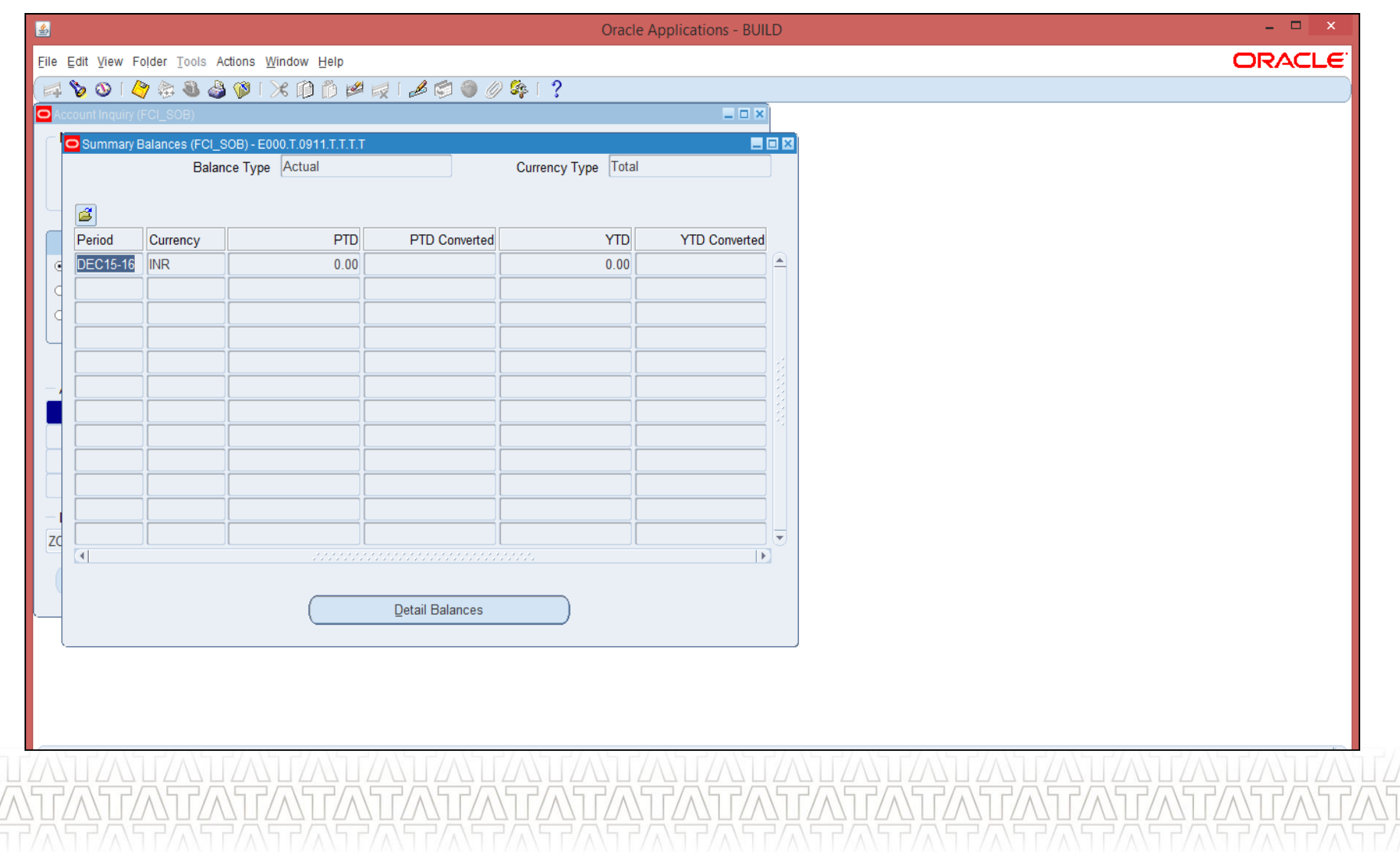

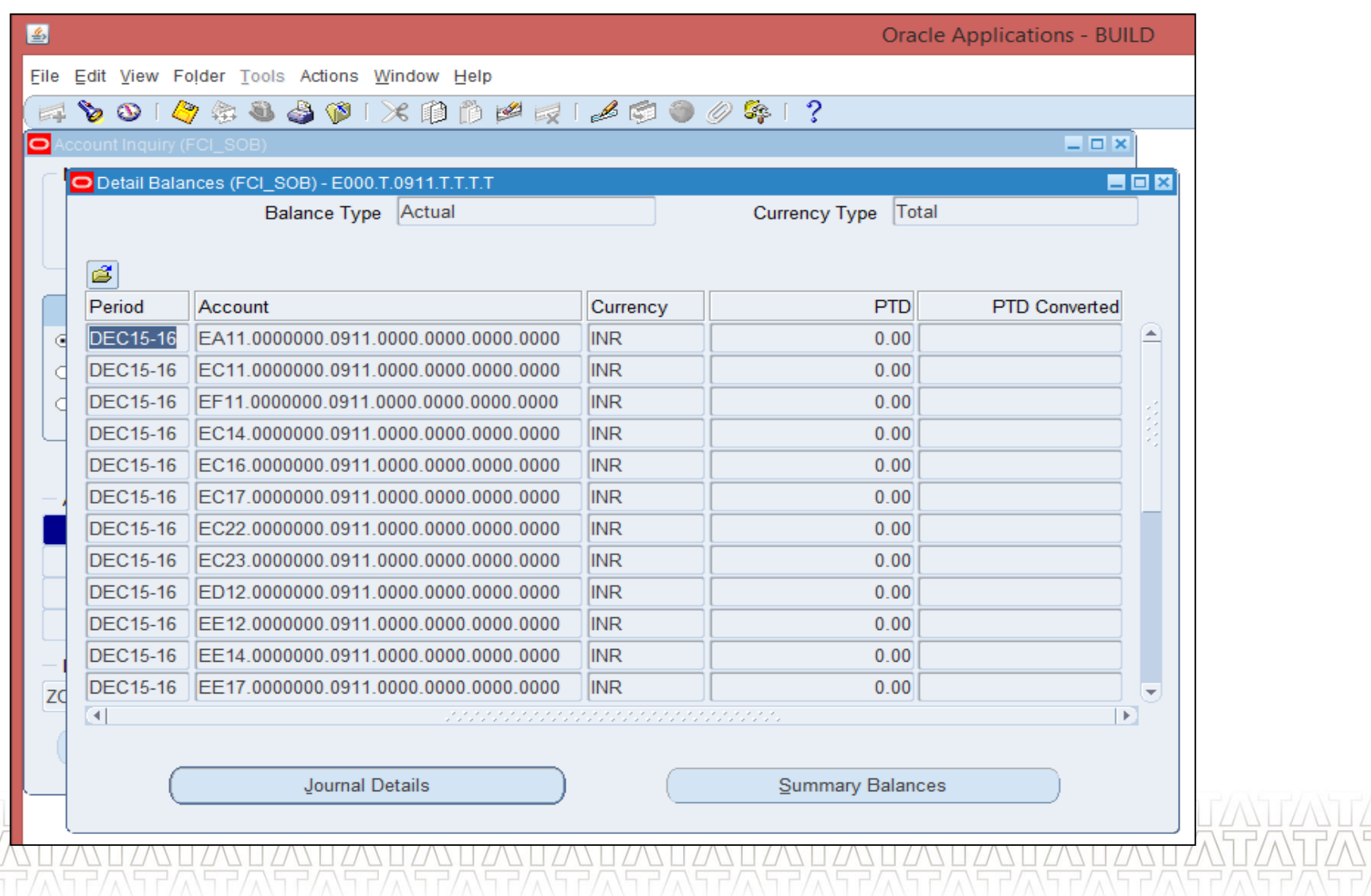

### **Third Party Control Accounts**

- The Third Party Control Account enables organizations to maintain detailed balances by third party for an account code
- General Ledger prevents manual journal entries from posting to the third party control accounts
- Values for Third Party Control Accounts segment qualifier
- $\sqrt{N}$
- $\checkmark$  Yes
- $\checkmark$  Supplier
- $\checkmark$  Customer
- $\checkmark$  Restrict Manual JE

### **Third Party Control Accounts (Cont...)**

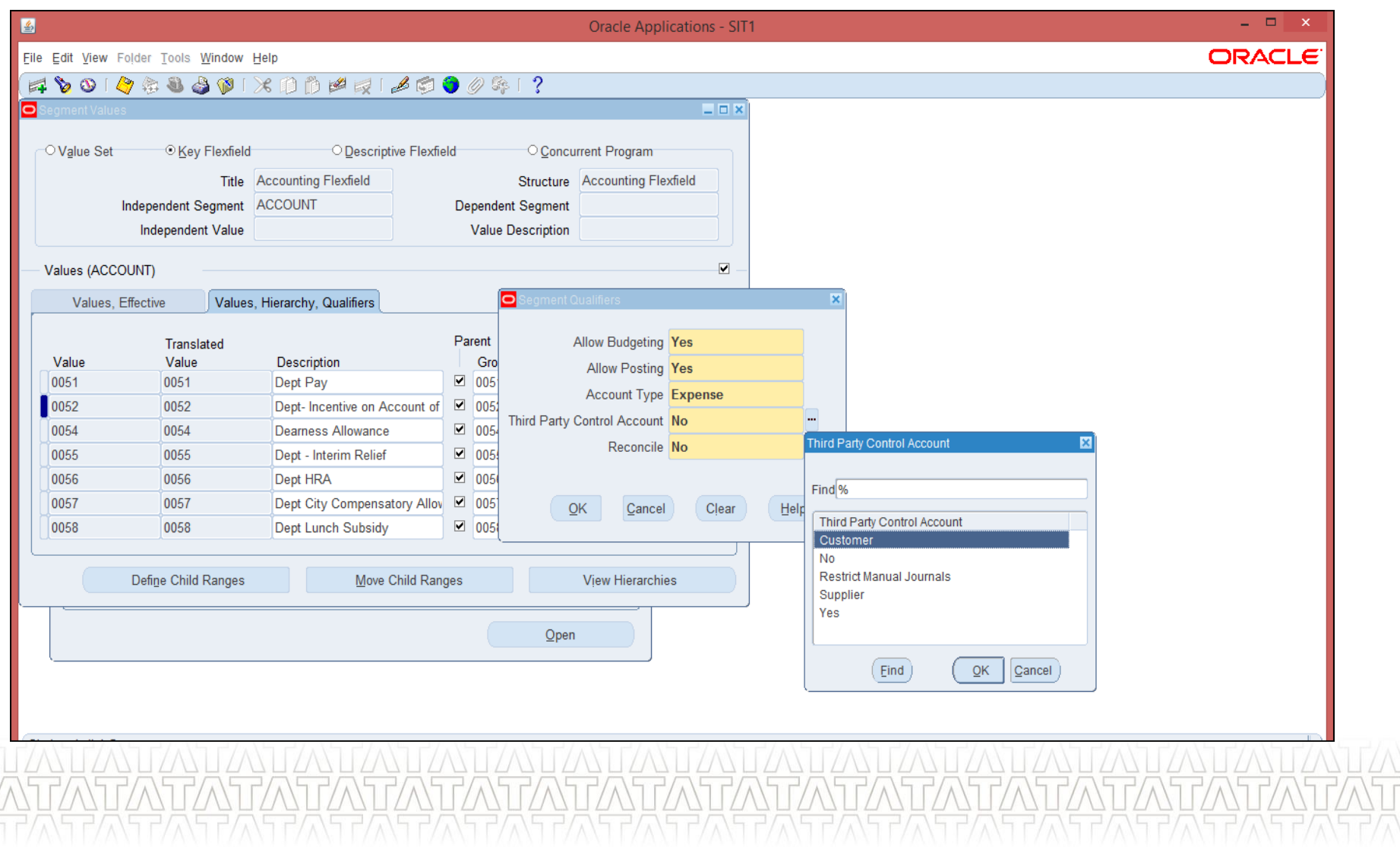

### **Recurring Journals (UM 29)**

Define recurring journal for transactions that you repeat every accounting period

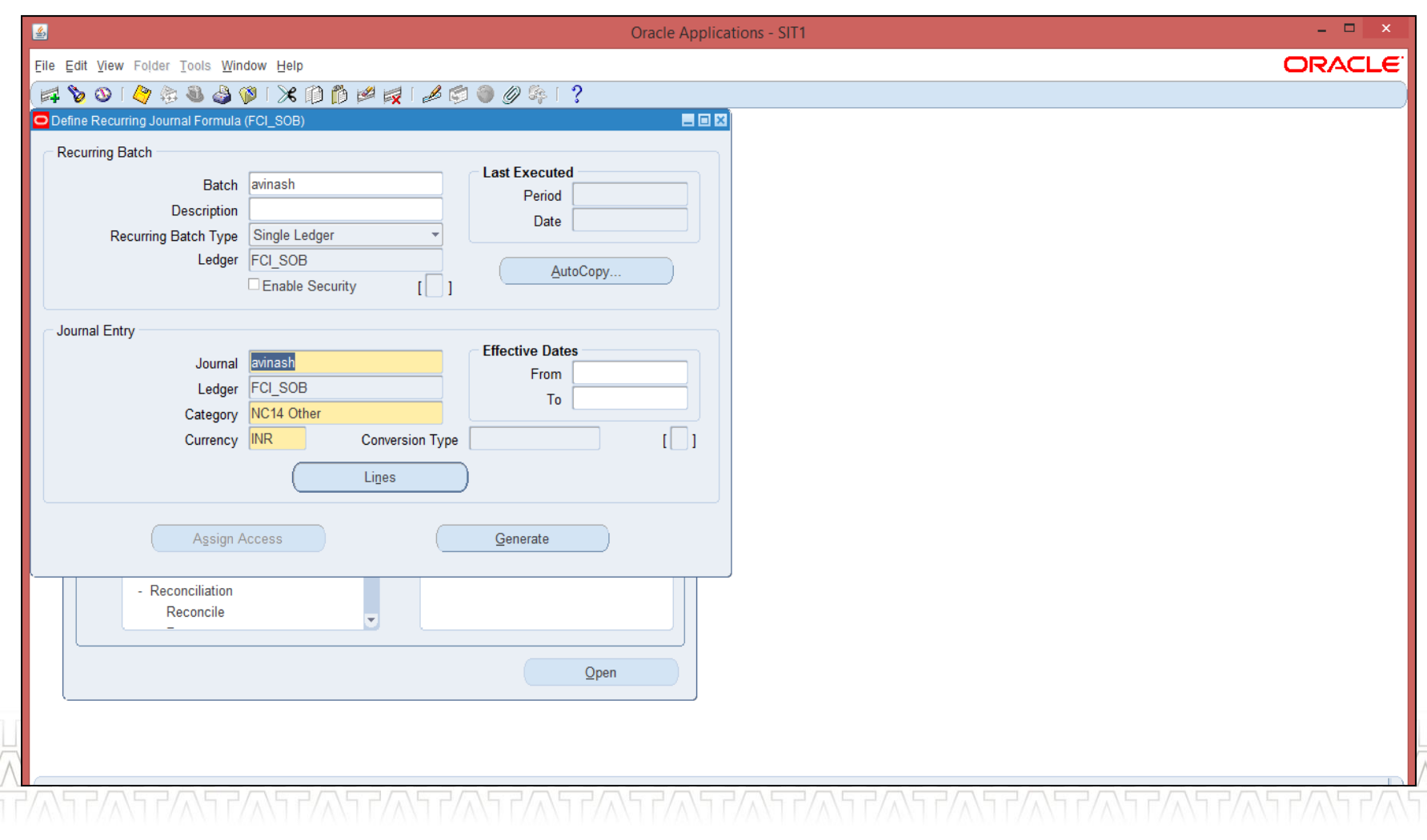

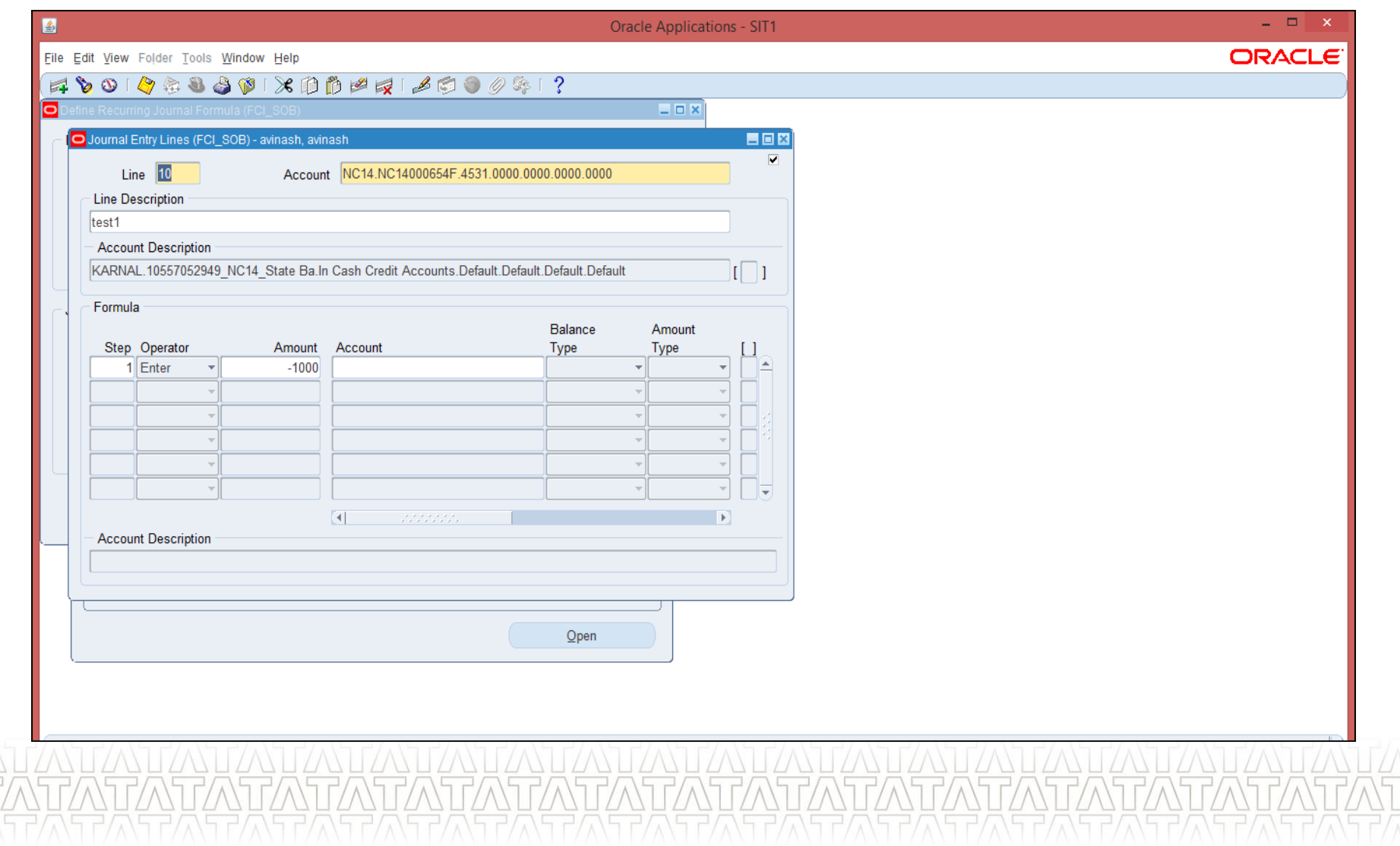

### **TATA CONSULTANCY SERVICES**

**TAN**<br>PA

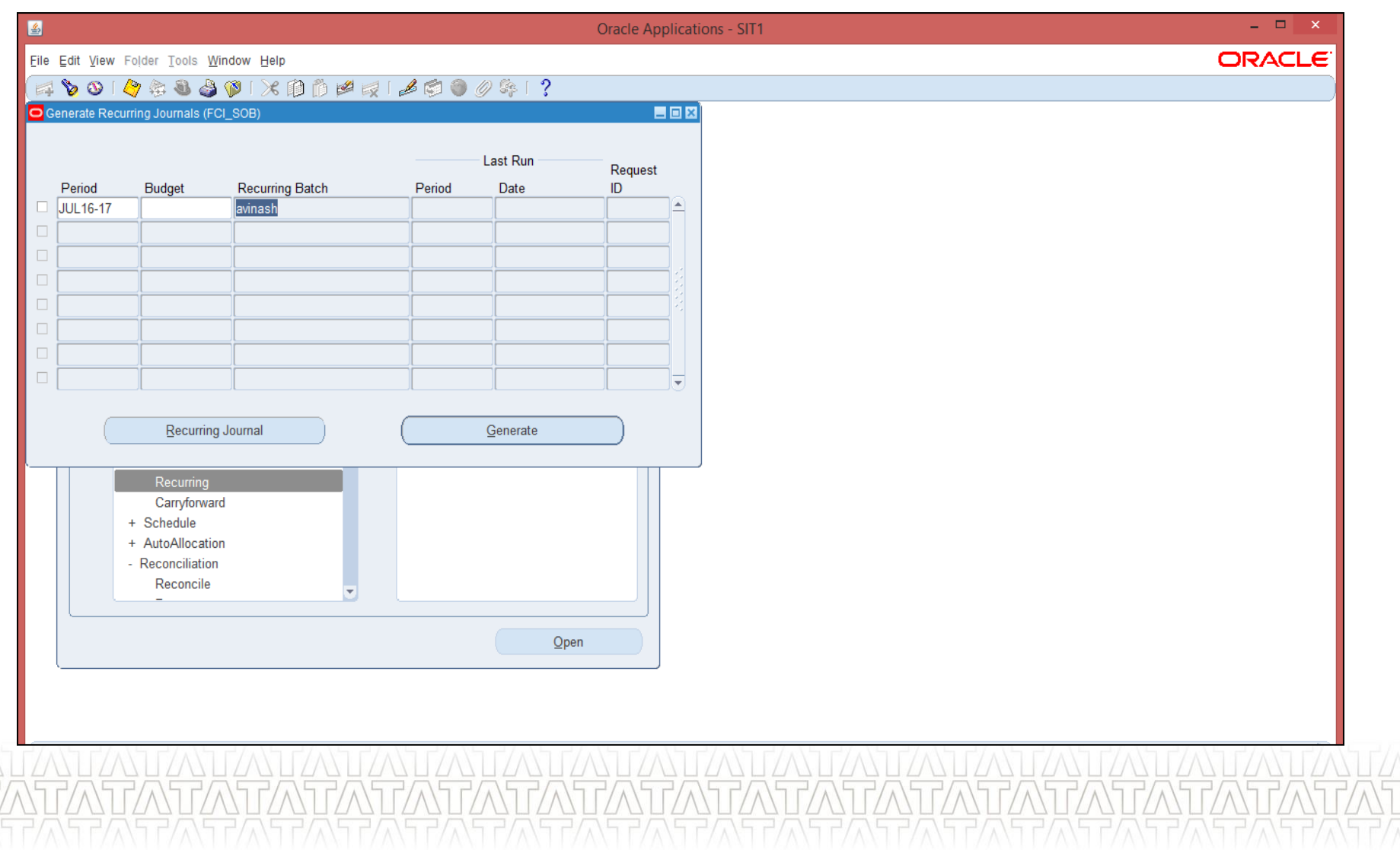

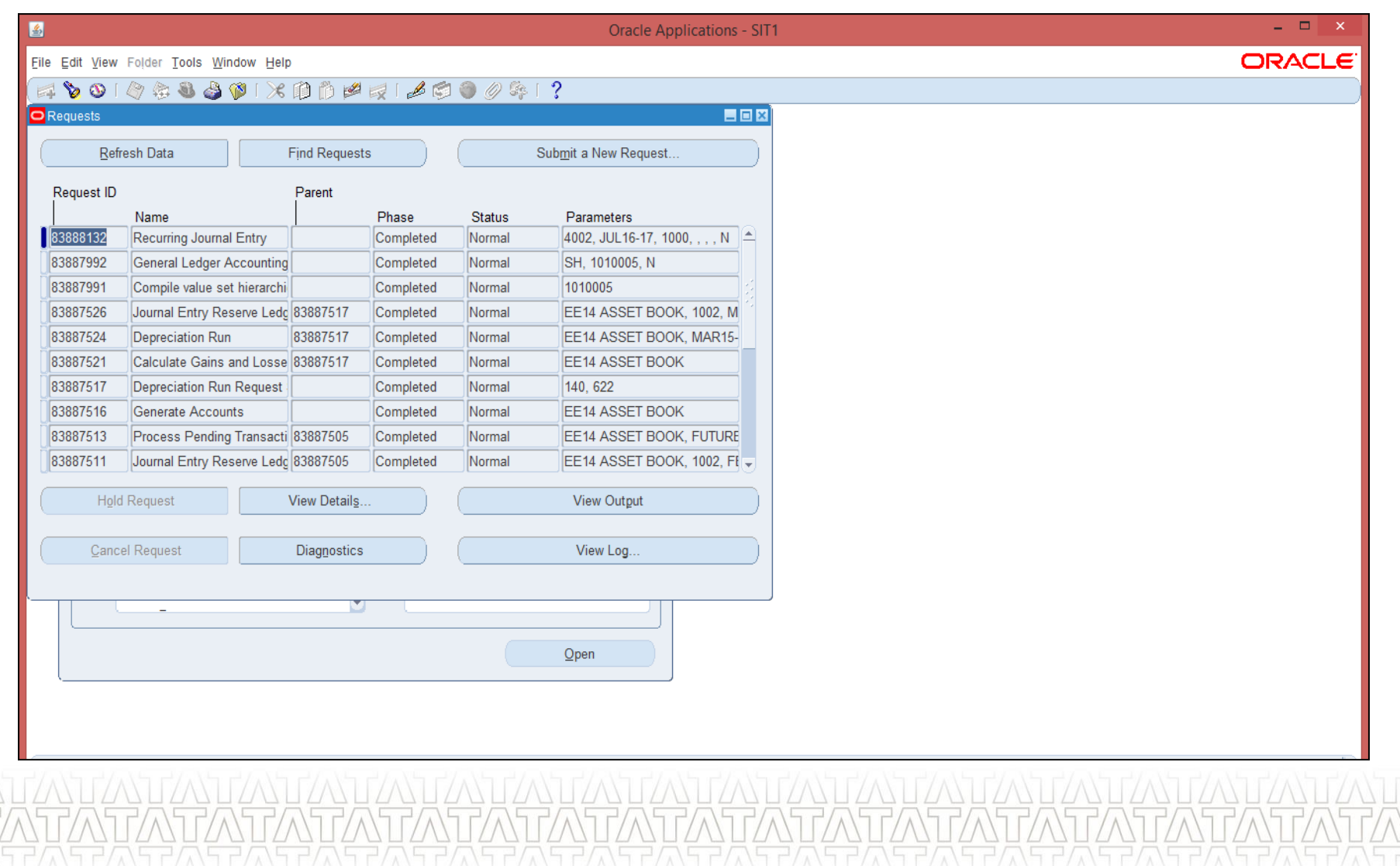

### **TATA CONSULTANCY SERVICES**

 $\frac{1}{\sqrt{7}}$ 

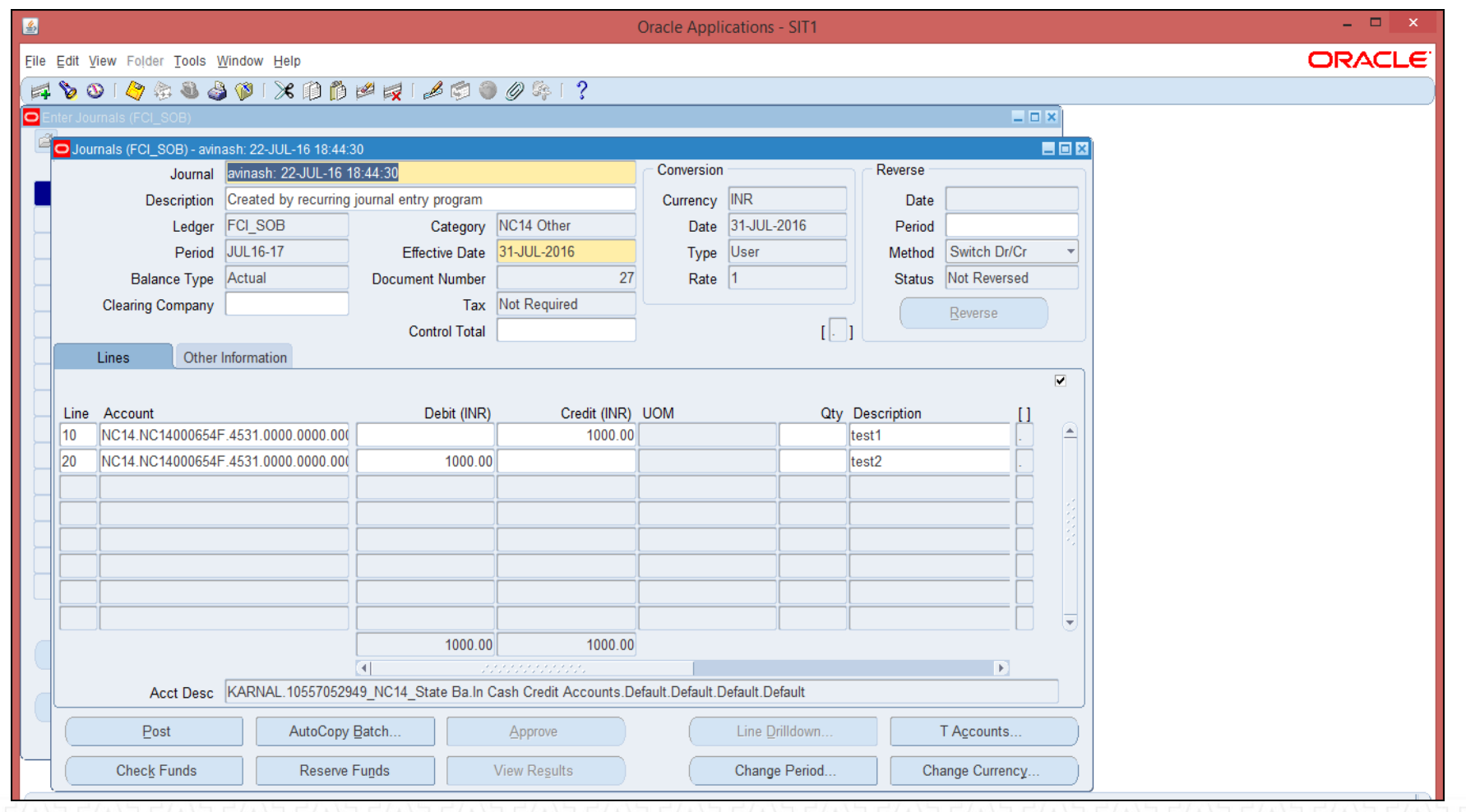

### **Open/ Close Accounting Periods (UM 33 & 34)**

- Open and close accounting periods to control journal entry and journal posting
- Compute period and year-end actual and budget account balances for reporting.
- Custom Period Closure for units

### **Run Reports (UM 30)**

- All the standard and custom reports are available to ensure business needs
- Account Analysis Sub-ledger Detail (180 char) has been replaced by Account Analysis report
- Publish Journal Day Book has been replaced by Journal Day Book

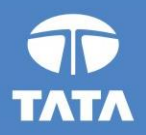

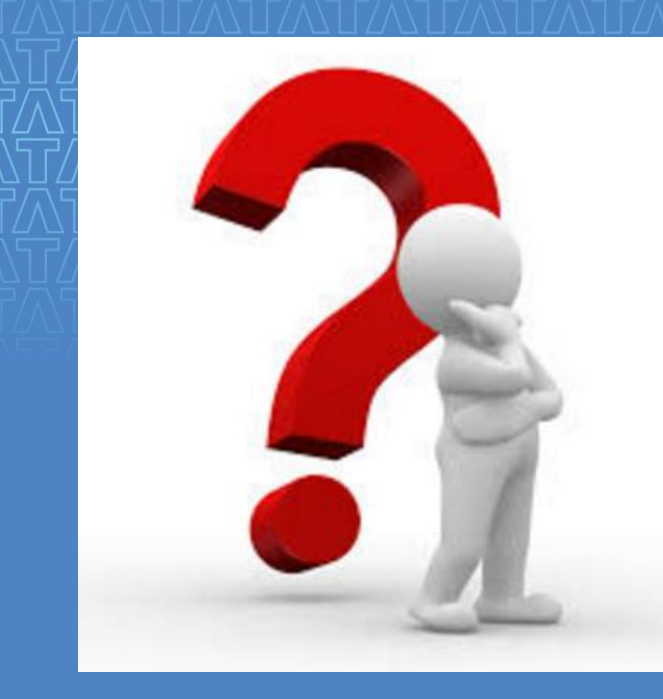

# Questions?

Experience certainty.

**IT Services Business Solutions** Outsourcing

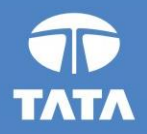

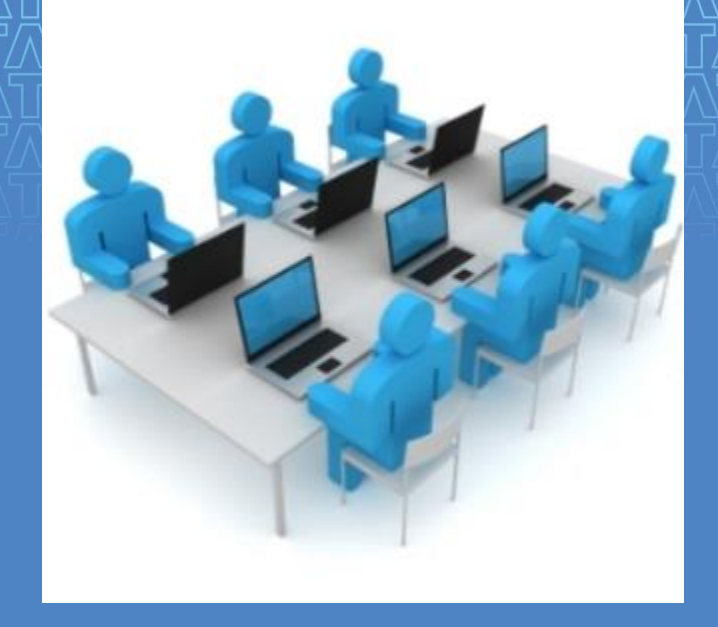

# Hands-On

Experience certainty.

**IT Services Business Solutions** Outsourcing

19 August 2016

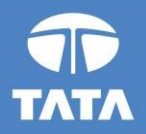

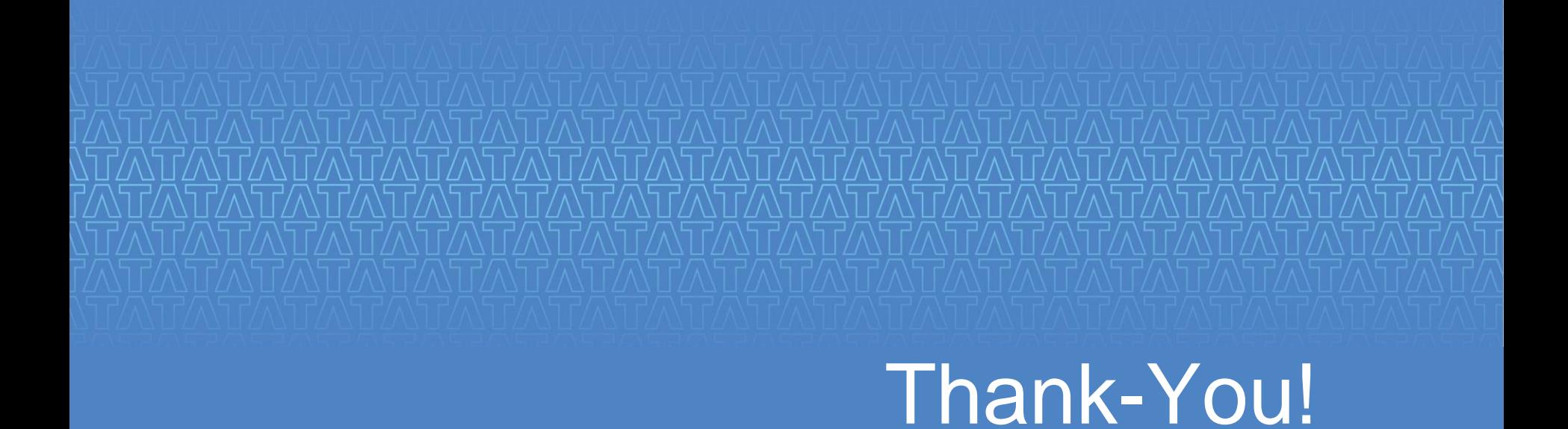

Experience certainty.

**IT Services Business Solutions** Outsourcing